# LATEX 2ε-Kurzbeschreibung

Jörg Knappen<sup>∗</sup> Hubert Partl† Elisabeth Schlegl‡ Irene Hyna§ Ado Haarer¶

Version 1.2/LRZ 15. November 1997

 $\text{LATEX}$ [[1](#page-58-0), [2](#page-58-1), [3](#page-58-2), [6](#page-58-3)] ist ein Textsatzsystem, das sich insbesondere für die "druckreife" Erstellung von wissenschaftlichen Dokumentationen eignet, die mathematische Formeln enthalten. Es kann aber auch fur viele andere Arten von Schrift- ¨ stücken verwendet werden, von einfachen Briefen bis zu kompletten Büchern. LAT<sub>EX</sub>baut auf T<sub>EX</sub> [[8](#page-58-4), [9](#page-58-5)] auf.

Die vorliegende Kurzbeschreibung basiert auf der LATEX-Version LATEX  $2\varepsilon$ vom 1. Juni 1994 und sollte für viele Anwendungen von L<sup>AT</sup>EX ausreichend sein. Für weitergehende Beschreibungen sei auf den Buchhandel verwiesen, insbesondere auf den LAT<sub>EX</sub>-Wegweiser [\[2\]](#page-58-1)und das LAT<sub>E</sub>X-Manual [[1](#page-58-0)].

 $\Delta$ EX ist am Leibniz-Rechenzentrum München auf PCs (unter Windows 95) sowie auf Unix-Rechnern (Sun-, HP- und IBM-Cluster, Parallelrechner IBM SP2) installiert. Über die Handhabung von L<sup>AT</sup>EX auf diesen Systemen infor-mieren die [A](#page-50-0)nhänge A (PC) und [B](#page-53-0) (Unix).

Einrichtungen aus dem Münchener Hochschulbereich sowie deren Angehörige (Mitarbeiter und Studenten) können das TEX-System (inkl. LATEX) vom LRZ zur Installation auf eigenen Rechnern erhalten. Für diesen Zweck sind am LRZ zwei T<sub>E</sub>X-Implementierungen verfügbar, und zwar das kommerzielle Produkt PCT<sub>EX</sub> (für DOS und Windows 3.1/95/NT) und das Public-Domain-Produkt emT<sub>E</sub>X (für DOS und  $OS/2$ ). Informationen zum Bezug sind am WWW-Server des LRZ zu finden[[12\]](#page-58-6).

<sup>\*</sup>Zentrum für Datenverarbeitung, Johannes Gutenberg-Universität Mainz

 $\dagger$ Zentraler Informatikdienst der Universität für Bodenkultur Wien

 $^\ddag \text{EDV-Zentrum der Karl-Franzens-Universität Graz}$ 

<sup>§</sup>Bundesministerium für Wissenschaft und Forschung Wien

 $\P$ Leibniz-Rechenzentrum München

Diese Beschreibung wurde mit  $L^2 \to \mathbb{R}^2$  in der Document Class für Artikel mit dem Paket für deutsche Sprache und mit den L<sup>4</sup>TEX-Befehlen für Titel, Inhaltsverzeichnis, Abbildungen, Tabellen, Literaturangaben u. dgl. erstellt. Sie dient also gleichzeitig als Beispiel für die von L<sup>H</sup>EX standardmäßig unterstützten Layouts.

Ich danke Michael Hofmann, Rainer Schöpf, Stefan Steffens, Luzia Dietsche und Bernd Raichle für Tips, Anmerkungen und Korrekturen zur L<sup>AT</sup>EX 2<sub>ε</sub>-Fassung dieser Kurzanleitung (J.K.).

2

# Inhaltsverzeichnis

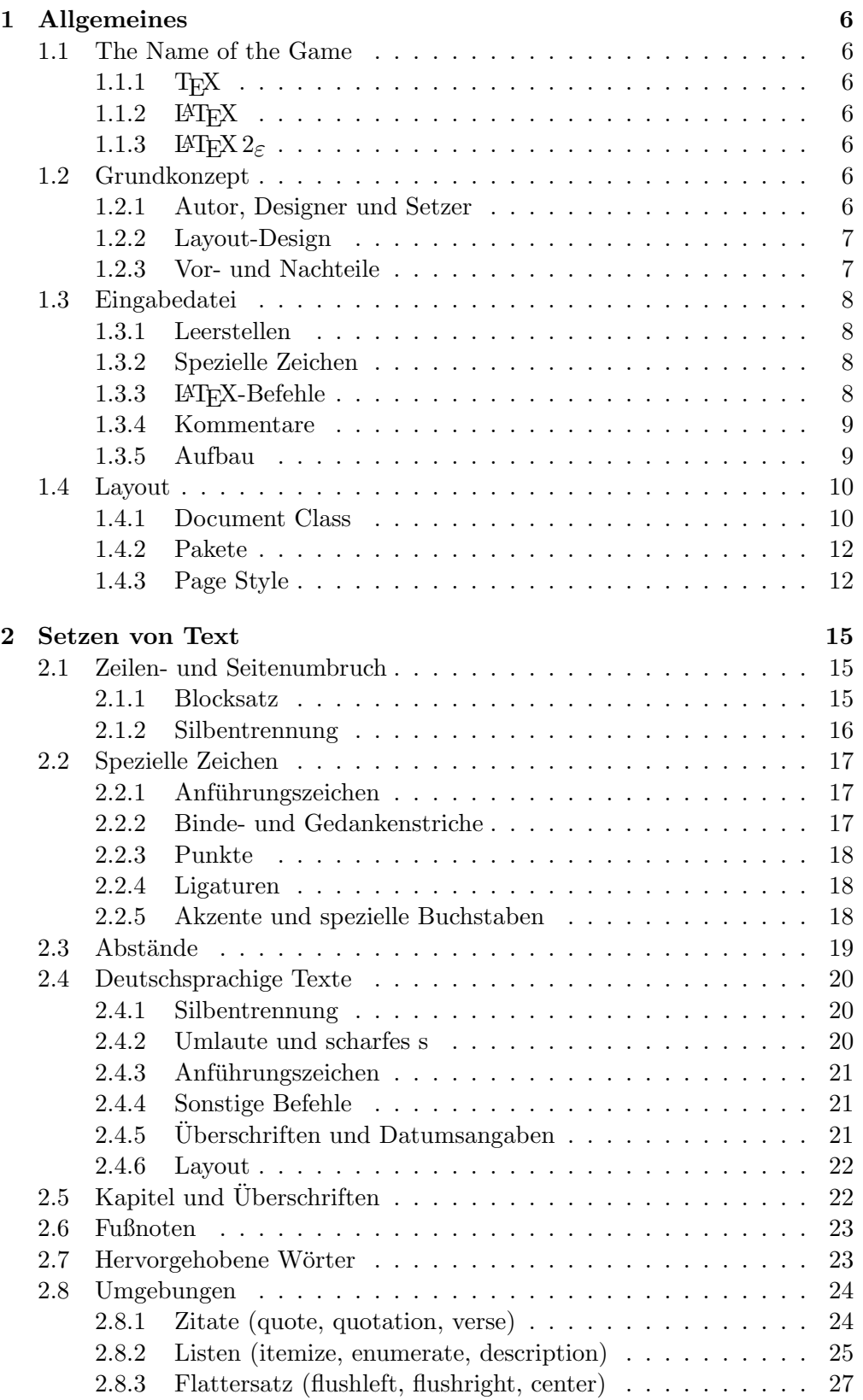

### 4 INHALTSVERZEICHNIS

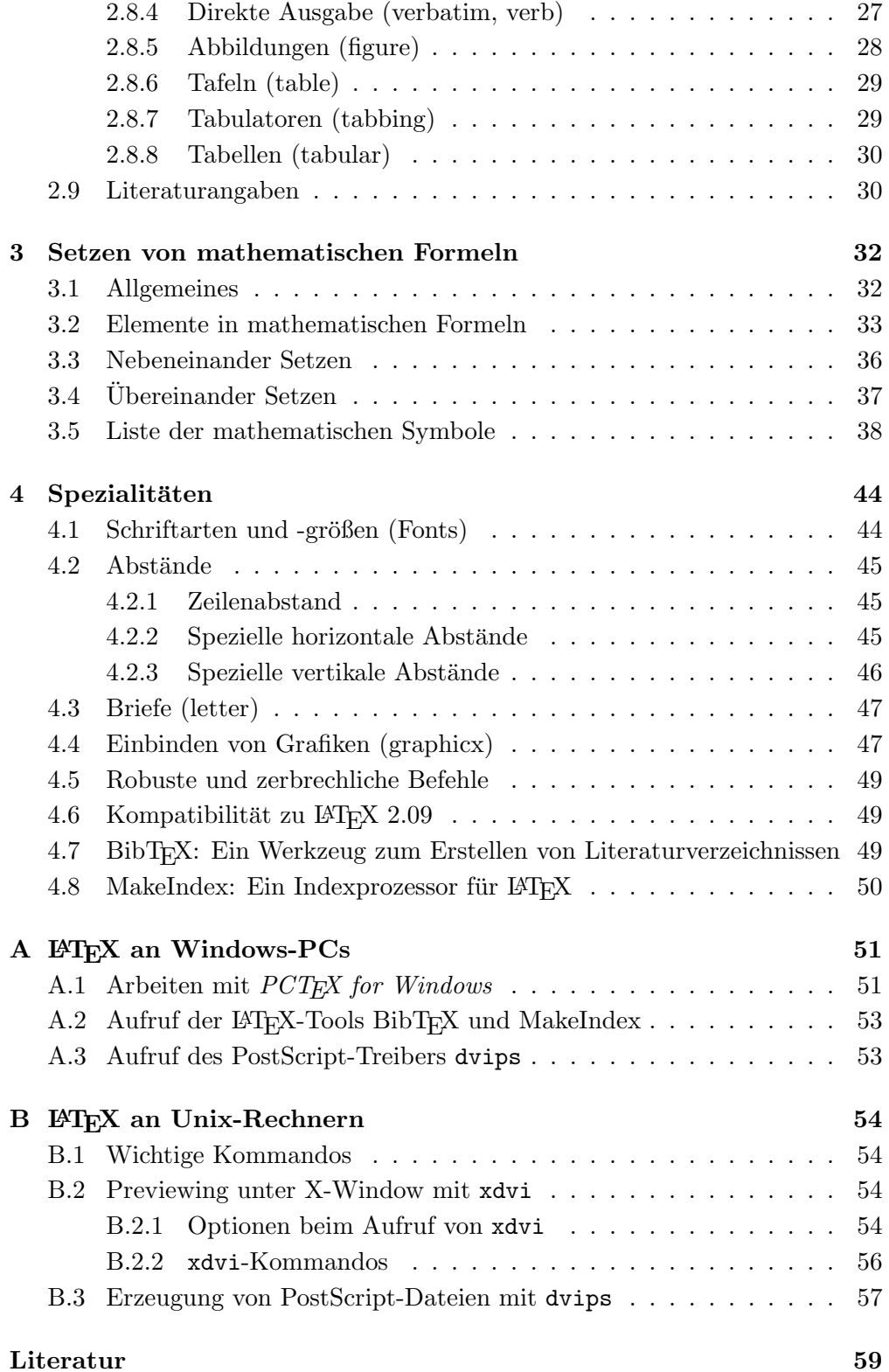

# Abbildungsverzeichnis

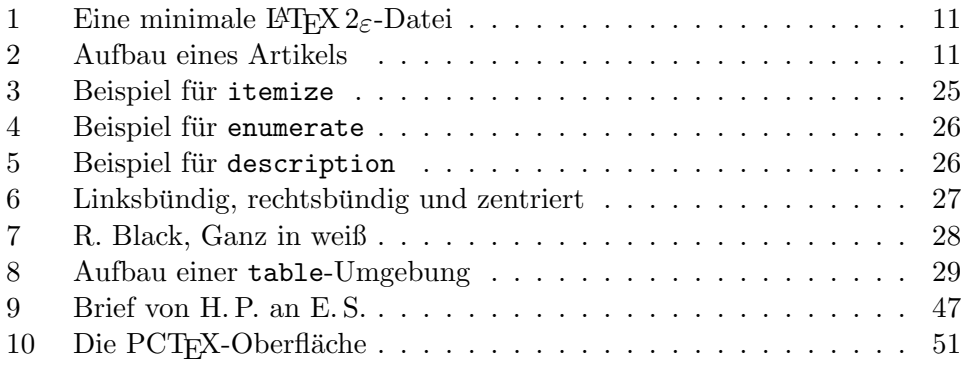

# Tabellenverzeichnis

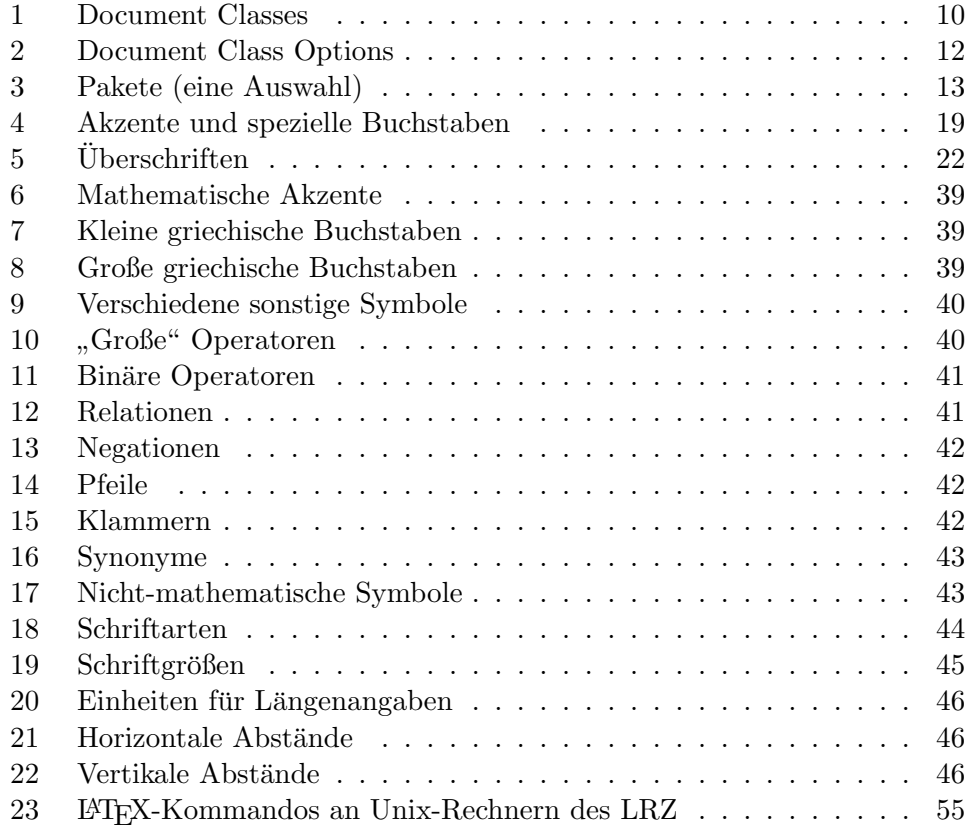

## <span id="page-5-0"></span>1 Allgemeines

### <span id="page-5-1"></span>1.1 The Name of the Game

### <span id="page-5-2"></span>1.1.1 T<sub>F</sub>X

 $T_{E}X$  (sprich "Tech", kann auch "Te $X$ " geschrieben werden) ist ein Computer-Progamm von Donald E. Knuth[[8](#page-58-4), [9](#page-58-5)]. Es dient zum Setzen und Drucken von Texten und mathematischen Formeln.

### <span id="page-5-3"></span> $1.1.2$  LAT<sub>E</sub>X

 $\text{LATEX}$  (sprich "Lah-tech" oder "Lej-tech", kann auch "LaTeX" geschrieben wer-den)ist ein sogenanntes Makro-Paket von Leslie Lamport [[1](#page-58-0), [2](#page-58-1), [3,](#page-58-2) [6\]](#page-58-3), das TFX verwendet. Es ermöglicht dem Autor eines Textes, sein Schriftstück in einfacher Weise unter Verwendung eines der vorgefertigten Layouts in Buchdruck-Qualität zu setzen und auszudrucken.

### <span id="page-5-4"></span>1.1.3 LAT<sub>F</sub>X  $2\varepsilon$

 $\text{LATEX } 2\varepsilon$  (sprich ,  $\text{LATEX }$  zwei e") ist die aktuelle Version von  $\text{LATEX }$  seit dem 1. Juni 1994. Wenn hier von LATEX gesprochen wird, so trifft das Gesagte sowohl auf die alte Version LATEX 2.09 als auch auf LATEX  $2\varepsilon$  zu, wenn von LATEX  $2\varepsilon$  die Rede ist, gilt das Gesagte nur für L<sup>AT</sup>FX 2<sub>ε</sub>.

Neue Versionen von LATEX  $2\varepsilon$  erscheinen zweimal jährlich im Juni und im Dezember, manche der hier erwähnten Pakete oder Befehle funktionieren nur mit Versionen, die jünger als ein (dann erwähnter) Stichtag sind.

#### <span id="page-5-5"></span>1.2 Grundkonzept

#### <span id="page-5-6"></span>1.2.1 Autor, Designer und Setzer

Für eine Publikation übergibt der Autor dem Verleger üblicherweise ein maschinengeschriebenes Manuskript. Der Buch-Designer des Verlages entscheidet dann über das Layout des Schriftstücks (Länge einer Zeile, Schriftart, Abstände vor und nach Kapiteln usw.) und schreibt dem Setzer die dafür notwendigen Steuerdaten dazu.

LATEX ist sozusagen der Buch-Designer, TEX ist sein Setzer. Die eingegebenen LATEX-Befehle werden in um Stufen niedrigere TEX-Setzbefehle ubersetzt. ¨

Ein menschlicher Buch-Designer erkennt die Absichten des Autors (z. B. Kapitel-Uberschriften, Zitate, Beispiele, Formeln ...) meistens auf Grund seines Fachwissens aus dem Inhalt des Manuskripts. L<sup>AT</sup>EX dagegen ist "nur" ein Programm und benötigt daher zusätzliche Informationen vom Autor, die die logische Struktur des Textes angeben. Diese Informationen werden in Form von sogenannten "Befehlen" innerhalb des Textes angegeben.

Im Gegensatz dazu steht ein optischer Entwurf eines Schriftstuckes mit ¨ Textverarbeitungsprogrammen wie z. B. Word oder WordPerfect. In diesem Fall legt der Autor das Layout des Textes bei der interaktiven Eingabe fest. Dabei sieht er am Bildschirm das, was auch auf der gedruckten Seite stehen wird.

Solche Systeme, die optische Entwürfe unterstützen, werden auch WYSIWYG-Systeme ("what you see is what you get") genannt.

Bei LATEX sieht der Autor beim Schreiben der Eingabedateien in der Regel noch nicht, wie der Text nach dem Formatieren aussehen wird. Er kann aber durch Aufruf des entsprechenden Programms jederzeit einen Probe-Ausdruck seines Schriftstücks – auf dem Bildschirm oder auf dem Drucker – machen und danach seine Eingabedatei entsprechend korrigieren und die Arbeit fortsetzen.

#### <span id="page-6-0"></span>1.2.2 Layout-Design

Typographisches Design ist ein Handwerk, das erlernt werden muß. Ungeubte Autoren machen oft gravierende Formatierungsfehler. Fälschlicherweise glauben viele Laien, daß Buchdruck-Design vor allem eine Frage der Asthetik ¨  $ist$  – wenn das Schriftstück vom künstlerischen Standpunkt aus schön aussieht, dann ist es schon gut "designed". Da Schriftstücke jedoch gelesen und nicht  $\ddot{a}$  in einem Macause scholztin at weader sind die leichtere Leckerkit und herzogen in einem Museum aufgehängt werden, sind die leichtere Lesbarkeit und bessere Verständlichkeit wichtiger als das schöne Aussehen.

Beispiele: Die Schriftgröße und Numerierung von Überschriften soll so gewählt werden, daß die Struktur der Kapitel und Unterkapitel klar erkennbar ist. Die Zeilenlänge soll so gewählt werden, daß anstrengende Augenbewegungen des Lesers vermieden werden, nicht so, daß der Text das Papier möglichst schön ausfüllt.

Mit interaktiven optischen Entwurfsystemen erzeugen Autoren im allgemeinen ästhetisch schöne, aber schlecht strukturierte Schriftstücke. L<sup>AT</sup>EX verhindert solche Formatierungsfehler, indem es den Autor dazu zwingt, die logische Struktur des Textes anzugeben, und dann automatisch das dafür am besten geeignete Layout verwendet.

#### <span id="page-6-1"></span>1.2.3 Vor- und Nachteile

LATEX zeichnet sich gegenuber anderen Textverarbeitungsprogrammen vor allem ¨ durch die folgenden Vorteile aus:

- LAT<sub>EX</sub>-Dokumente sind portabel und können daher problemlos zwischen unterschiedlichen Rechnertypen ausgetauscht werden.
- Es stehen mehrere professionell gestaltete Layouts zur Verfügung, mit denen die Schriftstücke tatsächlich "wie gedruckt" aussehen.
- Das Setzen von mathematischen Formeln ist besonders gut unterstützt.
- Der Anwender muß nur wenige, leicht verständliche Befehle angeben, die die logische Struktur des Schriftstücks betreffen, und braucht sich um die Details der drucktechnischen Gestaltung (fast) nicht kümmern.
- Auch komplexe Strukturen wie Fußnoten, Literaturangaben, Inhaltsverzeichnisse, Tabellen u. v. a. und sogar einfachere Zeichnungen können ohne großen Aufwand erstellt werden.

LATEX hat freilich auch Nachteile:

- Im Unterschied zu WYSIWYG-Systemen ist das fertige Druckbild nicht direkt sichtbar. Ein Previewing ist erst nach einem Formatierungslauf  $(LAT$ <sub>EX</sub>-Lauf) möglich.
- Innerhalb der von LATEX unterstützten Dokument-Layouts können zwar einzelne Parameter leicht variiert werden, grundlegende Abweichungen von den vorgesehenen Layouts sind aber nur mit größerem Aufwand mög-lich (Design eines neuer "Document Class", siehe [\[13](#page-58-7)]).

### <span id="page-7-0"></span>1.3 Eingabedatei

Die Eingabedatei für L<sup>AT</sup>EX ist eine Textdatei. Sie wird mit einem Editor erstellt und enthält sowohl den Text, der gedruckt werden soll, als auch die Befehle, aus denen LAT<sub>E</sub>X erfährt, wie der Text gesetzt werden soll.

#### <span id="page-7-1"></span>1.3.1 Leerstellen

" Zeilenende (carriage return) werden von LATEX einheitlich als Leerzeichen be-Unsichtbare" Zeichen wie das Leerzeichen (blank), Tabulatoren (tab) und das handelt. Mehrere Leerzeichen werden wie ein Leerzeichen behandelt. Eine Leerzeile zwischen Textzeilen bedeutet das Ende eines Absatzes. Mehrere Leerzeilen werden wie eine Leerzeile behandelt.

Wenn man andere als die normalen Wort- und Zeilenabstände will, kann man dies also nicht durch die Eingabe von zusätzlichen Leerzeichen oder Leerzeilen erreichen, sondern nur mit entprechenden LATEX-Befehlen.

#### <span id="page-7-2"></span>1.3.2 Spezielle Zeichen

Folgende Symbole sind reservierte Zeichen, die für L<sup>4</sup>T<sub>E</sub>X eine Spezialbedeutung haben oder nicht in allen Schriftarten verfügbar sind:

 $$ 8 \times \% # _ { }$  { } ~ ^ " \ | < >

Die folgenden sieben Zeichen können durch das Voranstellen des Zeichens \ (Backslash) gedruckt werden:

 $$ \& \% \# = \{\}$ 

Die übrigen Symbole und noch viele andere Sonderzeichen können mit speziellen Befehlen als Akzente oder in mathematischen Formeln gedruckt werden.

### <span id="page-7-3"></span>1.3.3 LAT<sub>E</sub>X-Befehle

Die meisten LATEX-Befehle haben eines der beiden folgenden Formate: Entweder sie beginnen mit einem Backslash (\) und haben dann einen nur aus Buchstaben bestehenden Namen, der durch ein oder mehrere Leerzeichen oder durch ein nachfolgendes Sonderzeichen oder eine Ziffer beendet wird; oder sie bestehen aus einem Backslash und genau einem Sonderzeichen oder einer Ziffer. Großund Kleinbuchstaben haben auch in Befehlsnamen verschiedene Bedeutung. Wenn man nach einem Befehlsnamen eine Leerstelle erhalten will, muß man {} zur Beendigung des Befehlsnamens oder einen eigenen Befehl für die Leerstelle verwenden.

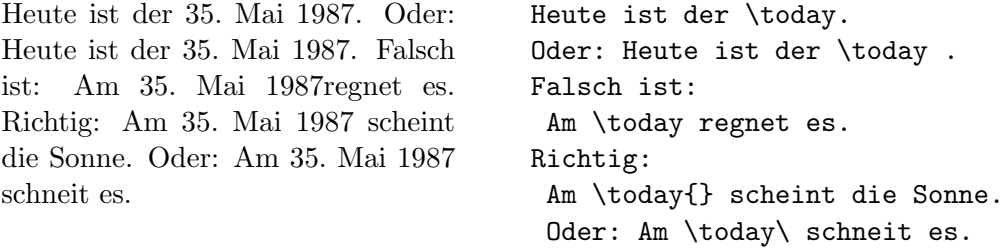

Manche Befehle haben Parameter, die zwischen geschweiften Klammern angegeben werden müssen. Manche Befehle haben Parameter, die weggelassen oder zwischen eckigen Klammern angegeben werden können. Manche Befehle haben Varianten, die durch das Hinzufügen eines Sterns an den Befehlsnamen unterschieden werden. Geschweifte Klammern können auch dazu verwendet werden, Gruppen (groups) zu bilden. Die Wirkung von Befehlen, die innerhalb von Gruppen oder Umgebungen (environments) angegeben werden, endet immer mit dem Ende der Gruppe bzw. der Umgebung. Im obigen Beispiel ist {} eine leere Gruppe, die außer der Beendigung des Befehls \today keine Wirkung hat.

#### <span id="page-8-0"></span>1.3.4 Kommentare

Alles, was hinter einem Prozentzeichen (%) steht (bis zum Ende der Eingabezeile), wird von L<sup>A</sup>T<sub>E</sub>X ignoriert. Dies kann für Notizen des Autors verwendet werden, die nicht oder noch nicht ausgedruckt werden sollen.

```
Das ist ein Beispiel. Das ist ein % dummes
                              % Besser: ein lehrreiches <----
                              Beispiel.
```
#### <span id="page-8-1"></span>1.3.5 Aufbau

Der erste Befehl in einer LAT<sub>E</sub>X 2<sub>ε</sub>-Eingabedatei muß der Befehl

```
\documentclass
```
sein (siehe Abschnitt  $1.4.1$ ). Danach können weitere Definitionen folgen, die für das gesamte Schriftstuck gelten sollen. Mit dem Befehl ¨

```
\begin{document}
```
beginnt das Setzen des Schriftstücks. Nun folgen der Text und alle L<sup>AT</sup>FX-Befehle, die das Ausdrucken des Schriftstucks bewirken. Die Eingabe muß mit ¨ dem Befehl

\end{document}

<span id="page-9-3"></span>beendet werden. Falls nach diesem Befehl noch Eingaben folgen, werden sie von LATEX ignoriert.

Abbildung [1](#page-10-0) zeigt eine minimale LAT<sub>E</sub>X 2<sub>ε</sub>-Datei. Eine etwas kompliziertere Datei ist in Abbildung [2](#page-10-1) skizziert.

#### <span id="page-9-0"></span>1.4 Layout

#### <span id="page-9-1"></span>1.4.1 Document Class

Zu Beginn der Eingabedatei muß das Layout mit

```
\documentclass[optionen]{klasse}
```
definiert werden. Die Klasse eines Dokumentes (document class) enthält Vereinbarungen uber logische Strukturen, z. B. die Gliederungseinheiten (Kapitel ¨ etc.), Listen und Umgebungen, die fur alle Dokumente dieser Klasse gemeinsam ¨ sind.

Zwischen den geschweiften Klammern  $mu\beta$  eine Document Class angegeben werden. In Tabelle [1](#page-9-2) sind alle Document Classes angeführt, die an jeder L<sup>AT</sup>FX-Installation als Standardklassen existieren.

<span id="page-9-2"></span>Tabelle 1: Document Classes

- article fur Artikel in wissenschaftlichen Zeitschriften, Vor- ¨ träge, Praktikumsarbeiten, Seminararbeiten, kürzere Berichte, Anträge, Gutachten, Programmbeschreibungen, Einladungen u. v. a.
- report für längere Berichte, die aus mehreren Kapiteln bestehen, Diplomarbeiten, Dissertationen, Skripten u. ä.

book für Bücher

proc für Konferenzbände (Proceedings)

letter für Briefe

slides für Folien. Diese Document Class ersetzt das alte SLIT<sub>F</sub>X-Format.

Zwischen den eckigen Klammern können, durch Kommata getrennt, eine oder mehrere Optionen für Varianten der Standard-Layouts angegeben werden. Die wichtigsten Optionen sind in der Tabelle [2](#page-11-2) angeführt.

Die Eingabedatei für diese Beschreibung beginnt z. B. mit

\documentclass[11pt,a4paper,twoside]{article}

<span id="page-10-2"></span>\documentclass{article} \begin{document} Small is beautiful. \end{document}

<span id="page-10-0"></span>Abbildung 1: Eine minimale LAT<sub>E</sub>X 2<sub>ε</sub>-Datei

```
\NeedsTeXFormat{LaTeX2e}
\documentclass[11pt,a4paper]{article}
\usepackage{german}
\usepackage{a4}
\author{H.~Partl}
\title{"Uber kurz oder lang}
\begin{document}
\maketitle
\begin{abstract}
Beispiel f"ur einen wissenschaftlichen Artikel
in deutscher Sprache.
\end{abstract}
\tableofcontents
\section{Start}
Hier beginnt mein sch"ones Werk\dots
\section{Ende}
\dots\ und hier endet es.
\end{document}
```
<span id="page-10-1"></span>Abbildung 2: Aufbau eines Artikels

<span id="page-11-2"></span>Tabelle 2: Document Class Options

- 10pt für 10 Punkt hohe Schrift. Dies ist die Voreinstellung.
- 11pt für 11 Punkte hohe Schrift, wie in dieser Beschreibung.
- 12pt fur 12 Punkt hohe Schrift, das ist etwa die bei Schreib- ¨ maschinen übliche Größe.

Wenn keine dieser Optionen angegeben wird, verwendet LATEX 10 Punkte hohe Schrift, was auch eine beim Buchdruck übliche Größe ist.

- a4paper für Papier im DIN A4-Format. Ohne Angabe dieser Option nimmt  $\mathbb{E} \mathbb{E} \{X \} \mathbb{E}$  amerikanisches Papierformat an.
- fleqn für linksbündige statt zentrierte mathematische Gleichungen.
- leqno für Gleichungsnummern links statt rechts von jeder numerierten Gleichung.
- titlepage für eine eigene Titelseite (nur bei der Document Class article).
- twocolumn für zweispaltigen Druck.
- twoside für Ausgabe mit unterschiedlichen rechten und linken Seiten.

### <span id="page-11-0"></span>1.4.2 Pakete

Mit dem Befehl

\usepackage[optionen]{pakete}

können zusätzliche Pakete (packages) geladen werden. Eine Auswahl von Pake-ten findet sich in der Tabelle [3](#page-12-0). Einige der dort aufgeführten Pakete benötigen die LAT<sub>F</sub>X 2<sub>ε</sub>-Verteilung vom 1. Dezember 1994 oder neuer.

### <span id="page-11-1"></span>1.4.3 Page Style

Das Seitenformat kann mit dem Befehl

\pagestyle{style}

festgelegt werden:

<span id="page-12-0"></span>Tabelle 3: Pakete (eine Auswahl)

- a4 Anpassung an das DIN A4-Papierformat, die über die Option a4paper hinausgeht.
- array Verbesserte und erweiterte Versionen der Umgebungen array, tabular und tabular\*.
- float Neue Optionen für Gleitobjekte (Tabellen, Abbildungen etc.), wie genauere Kontrolle über die Plazierung, Angabe von Stilparametern.
- fontenc Erlaubt die Verwendung von Schriften mit unterschiedlicher Anordnung/Kodierung.
- ftnright Plaziert bei zweispaltigem Layout Fußnoten am unteren Ende der rechten Spalte.
- german Anpassungen für die deutsche Sprache, wie die Eingabe von Umlauten, deutsche Texte in Überschriften, deutsche Trennung, \frenchspacing (siehe auch Abschnitt [2.4](#page-19-0)).
- graphicx Einbindung von Graphiken und Farbe (falls möglich) für verschiedene Drucker (siehe auch Abschnitt [4.4](#page-46-1)).
- indentfirst Einzug auch beim ersten Absatz eines Kapitels.
- inputenc Deklaration der Zeichenkodierung in der Eingabedatei.
- latexsym Stellt die LATEX-Symbole wie  $\Box$  zur Verfügung.
- longtable für Tabellen über mehrere Seiten mit automatischem Seitenumbruch.
- makeidx Befehle zur automatischen Erstellung eines Index.
- multicol Mehrspaltiger Satz mit Kolumnenausgleich.
- newlfont Definiert die Befehle \bf, \it etc. so, daß sich ihre Wirkung kombiniert.
- showkeys Druckt die Namen aller verwendeten \labels, \refs und \pagerefs im Text aus.

theorem Erweiterung der theorem-Umgebung.

verbatim Flexible Erweiterung der verbatim-Umgebung.

Wird kein \pagestyle angegeben oder plain, steht die Seitennummer in der Fußzeile. Bei headings stehen Kapitel-Überschrift und Seitennummer in der Kopfzeile. Bei empty sind Kopf- und Fußzeile leer.

Der Befehl \thispagestyle kennt die gleichen Parameter wie \pagestyle, wirkt aber nur auf die aktuelle Seite.

Mit \pagenumbering{arabic} bzw. \pagenumbering{roman} kann man bestimmen, ob für die Seitennumerierung arabische oder römische Ziffern verwendet werden sollen. Als Nebeneffekt wird dabei jeweils die Seitennummer auf eins zurückgesetzt. Möchte man den Seitenzähler von Hand ändern, so kann man dies durch den Befehl \setcounter{page}{seitennummer} tun.

Neben der Document Class Option twocolumn (siehe Tabelle [2](#page-11-2)) gibt es auch einen \twocolumn-Befehl. Er bewirkt, daß eine neue Seite begonnen wird und ab dort zweispaltig gesetzt wird. Mit dem Befehl \onecolumn kann man wieder auf einspaltigen Druck zurückschalten. Im Unterschied zum \twocolumn-Befehl werden bei Verwendung der Document Class Option twocolumn mehrere Stilparameter geeignet verändert. Man sollte daher die Document Class Option verwenden, wenn der ganze oder überwiegende Teil des Dokuments zweispaltig gesetzt werden soll.

# <span id="page-14-0"></span>2 Setzen von Text

### <span id="page-14-1"></span>2.1 Zeilen- und Seitenumbruch

### <span id="page-14-2"></span>2.1.1 Blocksatz

Normaler Text wird im Blocksatz, d. h. mit Randausgleich gesetzt. L<sup>AT</sup>EX führt den Zeilen- und Seitenumbruch automatisch durch. Dabei wird fur jeden Absatz ¨ die bestmögliche Aufteilung der Wörter auf die Zeilen bestimmt, und – wenn notwendig – werden Wörter automatisch getrennt.

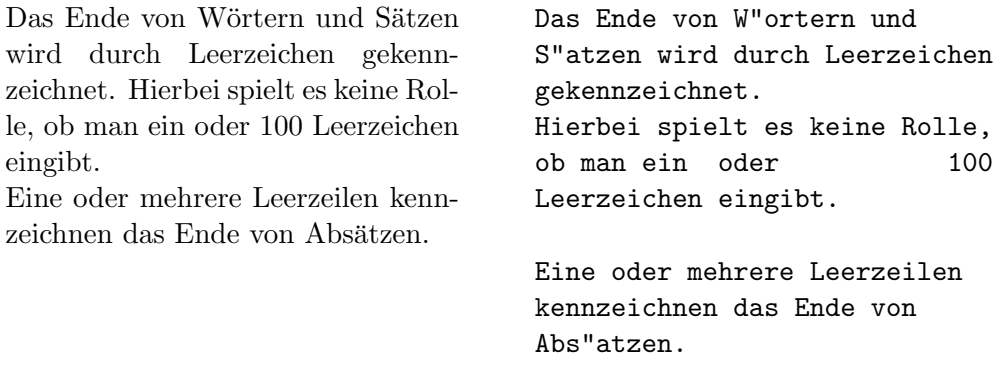

Wie die Absätze gesetzt werden, hängt von der Document Class ab. In Artikeln, Berichten und Büchern werden Absätze durch das Einrücken der ersten Zeile dargestellt – so wie in allen anderen Abschnitten dieser Beschreibung. In Briefen oder wenn man Definitionen der Form

\setlength{\parindent}{0pt} \setlength{\parskip}{5pt plus 2pt minus 1pt}

angibt, werden Absätze durch vertikalen Abstand ohne horizontales Einrücken dargestellt – so wie hier in diesem Abschnitt. Als Nebeneffekt werden dabei auch die Abstände bei den Umgebungen und bei mathematischen Gleichungen verändert.

Mit Hilfe der in Abschnitt [2.8](#page-23-0) beschriebenen Umgebungen ist es möglich, spezielle Textteile jeweils anders zu setzen.

Für Ausnahmefälle kann man den Umbruch außerdem mit den folgenden Befehlen beeinflussen: Der Befehl \\ oder \newline bewirkt einen Zeilenwechsel ohne neuen Absatz, der Befehl \\\* einen Zeilenwechsel, bei dem kein Seitenwechsel erfolgen darf. Der Befehl \newpage bewirkt einen Seitenwechsel. Mit den Befehlen  $\lin\text{\{}n\}$ ,  $\noindent\n [n]$ ,  $\noindent\n [n]$  und \nopagebreak[n] kann man angeben, ob an bestimmten Stellen ein Zeilenbzw. Seitenwechsel eher günstig oder eher ungünstig ist, wobei  $n$  die Stärke der Beeinflussung angibt (1, 2 oder 3).

Mit dem LATEX 2<sub>5</sub>-Befehl **\enlargethispage**{ $Länge$ } läßt sich eine gegebene Seite um einen festen Betrag verlängern oder verkürzen. Damit ist es möglich, noch eine Zeile mehr auf eine Seite zu bekommen.

LATEX bemüht sich, den Zeilenumbruch besonders schön zu machen. Falls es keine den strengen Regeln genügende Möglichkeit für einen glatten rechten Rand findet, läßt es eine Zeile zu lang und gibt eine entsprechende Fehlermeldung aus ("overfull hbox"). Dies tritt insbesondere dann auf, wenn es keine geeignete Stelle für die Silbentrennung findet. Innerhalb der sloppypar-Umgebung ist LAT<sub>EX</sub> generell weniger streng in seinen Ansprüchen und vermeidet solche überlange Zeilen, indem es die Wortabstände stärker – notfalls auch unschön – vergrößert. In diesem Fall werden zwar Warnungen gemeldet ("underfull hbox"), das Ergebnis ist aber meistens durchaus brauchbar.

#### <span id="page-15-0"></span>2.1.2 Silbentrennung

Wie weiter oben schon erwähnt, werden Wörter bei Bedarf automatisch getrennt. LAT<sub>EX</sub> verwendet dazu einen Silbentrennungs-Algorithmus, der über sprachabhängige Trenntabellen gesteuert wird. Die Ansteuerung dieser Tabellen geschieht über den TFX-Parameter \language. Bei allen LRZ-Installationen werden für

#### \language=0

die englischen, für

\language=1

die deutschen Trennregeln verwendet. **\language** ist mit  $0$  (= englisch) voreingestellt und wird bei Verwendung des Pakets german (siehe Abschnitt [2.4\)](#page-19-0) automatisch auf  $1$  (= deutsch) gesetzt.

Falls die automatische Silbentrennung in einzelnen Fällen nicht das richtige Ergebnis liefert, kann man diese Ausnahmen mit den folgenden Befehlen richtigstellen. Dies kann insbesondere bei zusammengesetzten oder fremdsprachigen Wörtern notwendig werden.

Der Befehl \hyphenation bewirkt, daß die darin angeführten Wörter jedesmal an den und nur an den mit - markierten Stellen getrennt werden können. Er sollte am Beginn der Eingabedatei stehen und eignet sich nur für Wörter, die keine Umlaute, scharfes s, Ziffern oder sonstige Sonderzeichen enthalten. Beispiel:

> \hyphenation{ Eingabe-file Eingabe-files FORTRAN }

Der Befehl \- innerhalb eines Wortes bewirkt, daß dieses Wort dieses eine Mal an den und nur an den mit  $\$ – markierten Stellen getrennt werden kann. Dieser Befehl eignet sich für alle Wörter, auch für solche, die Umlaute, scharfes s, Ziffern oder sonstige Sonderzeichen enthalten.

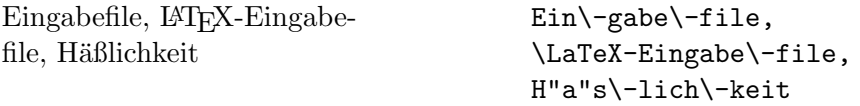

Mit dem Paket german [[15](#page-59-0)] steht eine bessere Möglichkeit zur Verfügung, nämlich der Befehl "-. Dieser erlaubt auch die Trennung an nicht explizit angegebenen Stellen im Wort (vgl. Abschnitt [2.4](#page-19-0)).

Für Spezialfälle gibt es auch noch den Befehl \discretionary. Die ersten beiden Parameter geben die Textteile für den Fall der Trennung an, der dritte den Text ohne Trennung.[1](#page-16-3)

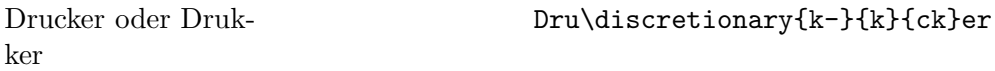

Der Befehl \mbox{...} bewirkt, daß das Argument nicht getrennt werden kann.

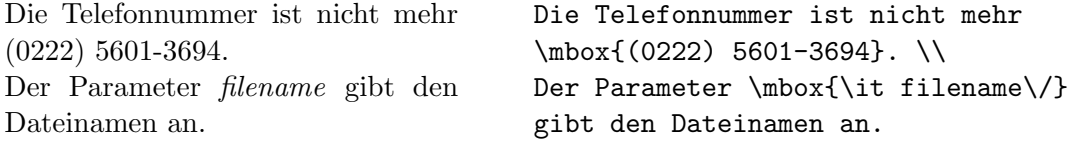

Innerhalb des von \mbox eingeschlossenen Textes können Wortabstände für den notwendigen Randausgleich bei Blocksatz nicht mehr verändert werden. Ist dies nicht erwünscht, sollte man besser einzelne Wörter oder Wortteile in \mbox einschließen und diese mit einer Tilde ~, einem untrennbaren Wortzwischenraum (siehe Abschnitt [2.3](#page-18-0)), verbinden.

#### <span id="page-16-0"></span>2.2 Spezielle Zeichen

#### <span id="page-16-1"></span>2.2.1 Anführungszeichen

Für Anführungszeichen ist *nicht* das auf Schreibmaschinen übliche Quotes-Zeichen (") zu verwenden. Im Buchdruck werden für öffnende und schließende Anfuhrungszeichen jeweils verschiedene Zeichen bzw. Zeichenkombinationen ge- ¨ setzt. Öffnende englische Anführungszeichen erhält man durch Eingabe von zwei Grave-Akzenten, schließende durch zwei Apostrophe.

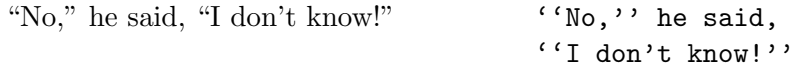

Deutsche Anfuhrungszeichen ( ¨ " G¨ansefußchen") sehen anders aus (siehe Ab- ¨ schnitt [2.4](#page-19-0)).

#### <span id="page-16-2"></span>2.2.2 Binde- und Gedankenstriche

Im Buchdruck werden verschiedene Striche fur Bindestriche, Gedankenstriche ¨ und Minus-Zeichen verwendet. Die verschieden langen Striche werden in LAT<sub>EX</sub> durch Kombinationen von Minus-Zeichen angegeben. Der ganz lange Gedankenstrich (—) wird im Deutschen nicht benutzt, im Englischen wird er ohne Leerzeichen eingefügt.

<span id="page-16-3"></span><sup>&</sup>lt;sup>1</sup>Eine bequemere Möglichkeit für die Angabe von "ck" wird in Abschnitt [2.4](#page-19-0) angegeben.

```
O-Beine
10–18 Uhr
ja – oder nein?
yes—or no?
0, 1 und -1O-Beine \\
                                      10--18 Uhr \\
                                      ja -- oder nein? \ \ \yes---or no? \\
                                      $0, 1$ und $-1$
```
### <span id="page-17-0"></span>2.2.3 Punkte

Im Gegensatz zur Schreibmaschine, wo jeder Punkt und jedes Komma mit einem der Buchstabenbreite entsprechenden Abstand versehen ist, werden Punkte und Kommata im Buchdruck eng an das vorangehende Zeichen gesetzt. Für Fortsetzungspunkte (drei Punkte mit geeignetem Abstand) gibt es daher einen eigenen Befehl \ldots oder \dots.

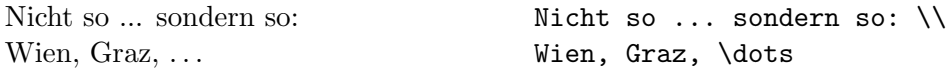

### <span id="page-17-1"></span>2.2.4 Ligaturen

Im Buchdruck ist es ublich, manche Buchstabenkombinationen anders zu setzen ¨ als die Einzelbuchstaben.

ff fi fl AV Te  $\ldots$  statt ff fi fl AV Te  $\ldots$ 

Diese Ligaturen und Unterschneidungen (kerning) können vermieden werden, indem man zwischen die Buchstaben den Befehl \/ setzt.[2](#page-17-3) Um die Lesbarkeit des Textes zu verbessern, sollte dies immer dann gemacht werden, wenn solche Buchstabenkombinationen nach Vorsilben oder bei zusammengesetzten Wörtern zwischen den Wortteilen auftreten.

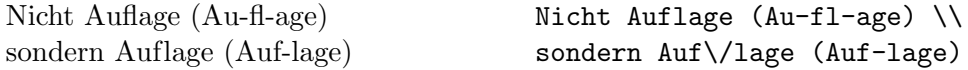

Mit dem Paket german steht zusätzlich der Befehl " | zur Verfügung, der gleichzeitig eine Trennhilfe darstellt.

Auflage (Auf-lage) **Auf'llage (Auf-lage)** 

### <span id="page-17-2"></span>2.2.5 Akzente und spezielle Buchstaben

LAT<sub>EX</sub> ermöglicht die Verwendung von Akzenten und speziellen Buchstaben aus zahlreichen verschiedenen Sprachen (siehe Tabelle [4](#page-18-1)). Akzente werden darin jeweils am Beispiel des Buchstabens o gezeigt, können aber prinzipiell auf jeden Buchstaben gesetzt werden. Wenn ein Akzent auf ein i oder j gesetzt werden soll, muß der i-Punkt wegbleiben. Dies erreicht man mit den Befehlen \i und \j. Seit Juni 1995 steht ein Befehl für eingekreiste Buchstaben und Zahlen zur Verfügung, \textcircled.

<span id="page-17-3"></span><sup>2</sup> siehe auch Abschnitt [2.4](#page-19-0).

| Eingabe                  | Ausgabe              |                   | Eingabe Ausgabe               |
|--------------------------|----------------------|-------------------|-------------------------------|
| $\setminus$ ' o          | ò                    | $\backslash$ 'o   | ó                             |
| $\setminus$ 0            | $\hat{\mathrm{o}}$   | $\mathcal{N}$     | $\tilde{\text{o}}$            |
| $\zeta = 0$              | $\rm \bar{o}$        | $\setminus$ .0    | $\dot{o}$                     |
| \u o                     | ŏ                    | $\sqrt{v}$ o      | ŏ                             |
| $\setminus$ H<br>$\circ$ | ő                    | $\vee$ "0         | ö                             |
| $\c$ o                   | $\overline{Q}$       | \d o              | Ô                             |
| $\mathcal{b}$ o          | $\underline{\rm{O}}$ | $\cr$ o           | $\overset{\circ}{\mathrm{O}}$ |
| \t oo                    | $\hat{00}$           |                   |                               |
| $\setminus$ oe           | œ                    | $\angle$ OE       | Œ                             |
| \ae                      | æ                    | $\Delta E$        | Æ                             |
| \aa                      | $\mathring{a}$       | $\Lambda$         | Å                             |
| $\setminus \circ$        | Ø                    | \0                | Ø                             |
| $\setminus$ 1            | ł                    | \L                | Ł                             |
| \i                       | $\mathbf 1$          | $\sqrt{\text{s}}$ | ß                             |
| \j                       | $\mathbf{J}$         |                   |                               |
| $\mathbf{I}^{\prime}$    | i                    | ?'                | į,                            |
|                          |                      |                   |                               |

<span id="page-18-1"></span>Tabelle 4: Akzente und spezielle Buchstaben

Hôtel, naïve, smørebrød. ¡Se˜norita! p 3

H\^otel, na\"\i ve, sm\o rebr\o d. \\ !'Se\~norita!\\ \textcircled{\textsc{p}} \textcircled{{\small 3}}

#### <span id="page-18-0"></span>2.3 Abstände

Um einen glatten rechten Rand zu erreichen, variiert LATEX die Leerstellen zwischen den Wörtern etwas. Nach Punkten, Fragezeichen u. a., die einen Satz beenden, wird dabei ein etwas größerer Abstand erzeugt, was die Lesbarkeit des Textes erhöht. LATEX nimmt an, daß Punkte, die auf einen Großbuchstaben folgen, eine Abkürzung bedeuten, und daß alle anderen Punkte einen Satz beenden.

Ausnahmen von diesen Regeln muß man LATEX mit den folgenden Befehlen mitteilen: Ein Backslash (\) vor einem Leerzeichen bedeutet, daß diese Leerstelle nicht verbreitert werden darf.

Eine ~ (Tilde) bedeutet eine Leerstelle, an der kein Zeilenwechsel erfolgen darf. Mit  $\setminus$ , läßt sich ein kurzer Abstand erzeugen, wie er z. B. in Abkürzungen vorkommt.

Der Befehl \@ vor einem Punkt bedeutet, daß dieser Punkt einen Satz beendet, obwohl davor ein Großbuchstabe steht.

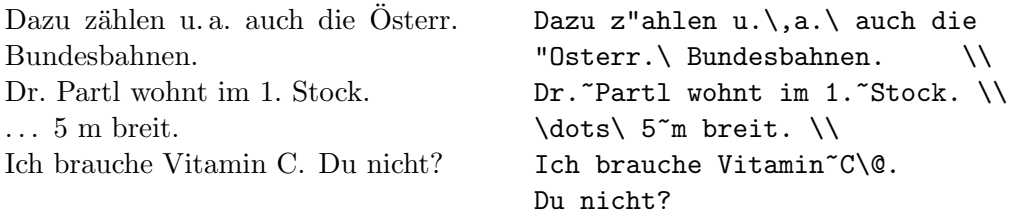

Außerdem gibt es die Möglichkeit, mit dem Befehl

#### \frenchspacing

zu vereinbaren, daß die Abstände an Satzenden nicht anders behandelt werden sollen als die zwischen Wörtern. Diese Konvention ist im nicht-englischen Sprachraum verbreitet. In diesem Fall brauchen die Befehle \ und \@ nicht angegeben werden. Mit dem Paket german ist \frenchspacing automatisch gewählt, dies kann durch

#### \nonfrenchspacing

wieder rückgängig gemacht werden.

### <span id="page-19-0"></span>2.4 Deutschsprachige Texte

Die in diesem Abschnitt angegebenen Befehle entsprechen der beim 6. Treffen der deutschen TEX-Interessenten beschlossenen Norm für deutsche TEX- und LATEX-Befehle[[15\]](#page-59-0). Sie werden durch den Befehl

### \usepackage{german}

aktiviert, in der aus Amerika stammenden Originalversion von LATEX stehen sie nicht zur Verfügung. Beim Austausch von L<sup>A</sup>TEX-Dateien mit anderen Installationen kann es also notwendig sein, das Paket german (d. h. die Datei german.sty) mitzusenden.

### <span id="page-19-1"></span>2.4.1 Silbentrennung

LATEX trennt, wenn man nichts anderes angibt, nach englischen Regeln. Bei Verwendung des Pakets german wird nach deutschen Regeln getrennt (siehe auch Abschnitt [2.1.2](#page-15-0)).

#### <span id="page-19-2"></span>2.4.2 Umlaute und scharfes s

In der Originalversion von LATEX gibt es den Befehl \" für Umlaute und \ss für scharfes s. Man kann deutsche Texte also in der folgenden etwas mühsamen Form schreiben:

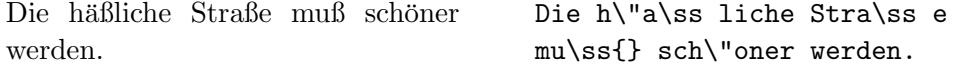

Wenn man das Paket german angibt, stehen zusätzlich die folgenden, einfacher verwendbaren Befehle zur Verfügung: Umlaute werden durch Voranstellen von Quotes geschrieben, also z. B. "o für "ö". Für scharfes s schreibt man "s " (ohne Probleme mit nachfolgenden Leerstellen). Damit kann man also schreiben:

Die häßliche Straße muß schöner werden. Die h"a"sliche Stra"se mu"s sch"oner werden.

### <span id="page-20-0"></span>2.4.3 Anführungszeichen

" LATEX kann man versuchen, fur deutsche Anf ¨ uhrungszeichen unten (links) zwei ¨ Deutsche G¨ansefußchen" sehen anders aus als "englische Quotes". In Original- ¨ Kommata und oben (rechts) zwei Grave-Akzente einzugeben, das Ergebnis ist aber nicht besonders schön. Statt !'' und ?'' muß man ! $\sqrt{'}$  bzw. ? $\sqrt{'}$ schreiben, weil man sonst die spanischen Sonderzeichen erhalten würde.

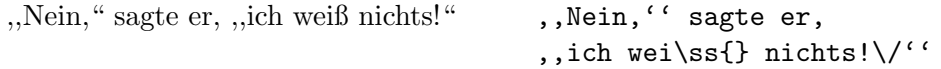

Bei Benutzung des Paketes german stehen die folgenden Befehle für "richtige" deutsche Anführungszeichen zur Verfügung: "' (Quote und Grave-Akzent) für Anführungszeichen unten, und "' (Quote und Apostroph) für Anführungszeichen oben.

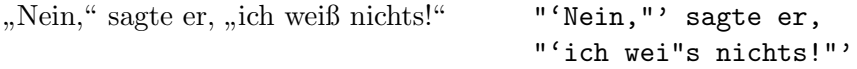

#### <span id="page-20-1"></span>2.4.4 Sonstige Befehle

Das Paket german macht einige weitere Befehle verfügbar. Die wichtigsten von ihnen sind: " $ck$  für " $ck^{\mu}$ , das als "k-k" getrennt wird, " $ff$  für " $ff^{\mu}$ , das als " $ff$ -f" etrennt wird (und ebenso für andere Konsonanten), "| zur Vermeidung von Ligaturen und "~ für einen Bindestrich, an dem kein Zeilenumbruch stattfinden soll.

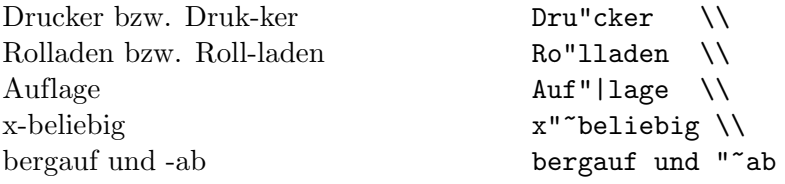

### <span id="page-20-2"></span>2.4.5 Überschriften und Datumsangaben

In der Originalversion von L<sup>A</sup>T<sub>E</sub>X sind die englischen Bezeichnungen für Kapitel, Abbildungen, Tabellen, Inhaltsverzeichnis usw. und fur Datumsangaben vorein- ¨ gestellt. Dazu werden Befehlsnamen verwendet, die vom Benutzer umdefiniert werdenkönnen [[15\]](#page-59-0). So bewirkt z. B. der Befehl

```
\renewcommand{\contentsname}{Inhalt}
```

| \contentsname<br>\listfigurename<br>\listtablename<br>\abstractname<br>$\chi$ refname<br>\bibname<br>\indexname<br>\figurename<br>\tablename<br>\partname<br>\chaptername<br>\appendixname | Contents<br>List of Figures<br>List of Tables<br>Abstract<br>References<br>Bibliography<br>Index<br>Figure<br>Table<br>Part<br>Chapter<br>Appendix | Inhaltsverzeichnis<br>Abbildungsverzeichnis<br>Tabellenverzeichnis<br>Zusammenfassung<br>Literatur<br>Literaturverzeichnis<br>Index<br>Abbildung<br>Tabelle<br>Teil<br>Kapitel<br>Anhang |
|----------------------------------------------------------------------------------------------------|----------------------------------------------------------------------------------------------------|----------------------------------------------------------------------------------------------------|
| \pagename                                                                                                    | Page                                                                                                    | Seite                                                                                                    |
|                                                                                                    |                                                                                                    |                                                                                                    |

<span id="page-21-2"></span>Tabelle 5: Überschriften

daß die Überschrift des Inhaltsverzeichnisses aus dem Wort "Inhalt" besteht. das die Obersein ist einzelten issen zur die dem Wort "under Besteht.<br>Diese Änderungen werden i. a. nicht direkt in jeder einzelnen L<sup>y</sup>TEX-Eingabedatei angegeben, sondern indirekt durch die Angabe eines entsprechenden Paketes oder eines Befehls wie z. B.

```
\selectlanguage{\german}
```
Tabelle [5](#page-21-2) enthält eine unvollständige Liste von Befehlsnamen, die in verschiedenen Klassen verwendet werden, und der Texte, die sie in der englischen Originalversion und bei Benutzung des Paketes german enthalten.

### <span id="page-21-0"></span>2.4.6 Layout

Im deutschen Sprachraum sind zum Teil andere Layouts und Konventionen üblich als im englischen, z. B. werden Absätze in Artikeln oft nicht durch horizontales Einrücken, sondern durch vertikalen Abstand dargestellt (also so wie in Abschnitt [2.1.1\)](#page-14-2), oder bei geschachtelten Aufzählungen werden auf der innersten Stufe für die Numerierung nicht römische Zahlen sondern griechische Buchstaben verwendet.

# <span id="page-21-1"></span> $2.5$  Kapitel und Überschriften

Der Beginn eines Kapitels bzw. Unterkapitels und seine Überschrift werden mit Befehlen der Form \section{...} angegeben. Dabei muß die logische Hierarchie eingehalten werden.

Bei Artikeln:

```
\section \subsection \subsubsection
```
Bei Berichten und Büchern:

\chapter \section \subsection \subsubsection

Artikel können also relativ einfach als Kapitel in ein Buch eingebaut werden. Die Abstände zwischen den Kapiteln, die Numerierung und die Schriftgröße der Überschrift werden von L<sup>AT</sup>EX automatisch bestimmt.

Die Überschrift des gesamten Artikels bzw. die Titelseite des Schriftstücks wird mit dem Befehl \maketitle gesetzt. Der Inhalt muß vorher mit den Befehlen \title, \author und \date vereinbart werden (vgl. Abbildung [2](#page-10-1) auf Seite [11\)](#page-10-2).

Der Befehl \tableofcontents bewirkt, daß ein Inhaltsverzeichnis ausgedruckt wird. LATEX nimmt dafur immer die ¨ Uberschriften und Seitennummern ¨ von der jeweils letzten vorherigen Verarbeitung der Eingabedatei. Bei einem neu erstellten oder um neue Kapitel erweiterten Schriftstuck muß man das ¨ Programms LATEX also mindestens zweimal aufrufen, damit man die richtigen Angaben erhält.

Es gibt auch Befehle der Form \section\*{...}, bei denen keine Numerierung und keine Eintragung ins Inhaltsverzeichnis erfolgen.

Mit den Befehlen **\label** und **\ref** ist es möglich, die von LAT<sub>E</sub>X automatisch vergebenen Kapitelnummern im Text anzusprechen. Für  $\ref{...}$  setzt LATEX die mit \label{...} definierte Nummer ein. Auch hier wird immer die Nummer von der letzten vorherigen Verarbeitung der Eingabedatei genommen. Beispiel:

```
\section{Algorithmen}
...
Der Beweis daf"ur ist in Abschnitt"\ref{bew} angegeben.
...
\section{Beweise} \label{bew}
...
```
### <span id="page-22-0"></span>2.6 Fußnoten

Fußnoten[3](#page-22-2) werden automatisch numeriert und am unteren Ende der Seite ausgedruckt.

> Fu"snoten\footnote {Das ist eine Fu"snote.} werden automatisch ...

### <span id="page-22-1"></span>2.7 Hervorgehobene Wörter

In maschinengeschriebenen Texten werden hervorzuhebende Texte unterstrichen, im Buchdruck werden dafür verschiedene Schriftarten verwendet. Der Befehl \em (emphasize) schaltet auf die "hervorstechende" Schriftart um. Diese Schriftart bleibt bis zum Ende der aktuellen Gruppe eingeschaltet, der Befehl \em soll daher stets innerhalb von geschweiften Klammern stehen.

<span id="page-22-2"></span><sup>3</sup>Das ist eine Fußnote.

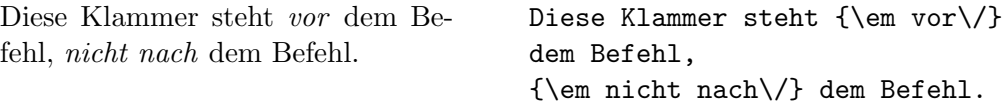

LATEX verwendet für den hervorgehobenen Text kursive Schrift, in der alle Zeichen schräg nach rechts geneigt sind. Der Befehl  $\setminus\prime$  ist notwendig, damit der letzte schräge Buchstabe nicht in den nachfolgenden geraden Text bzw. Abstand hineinragt.

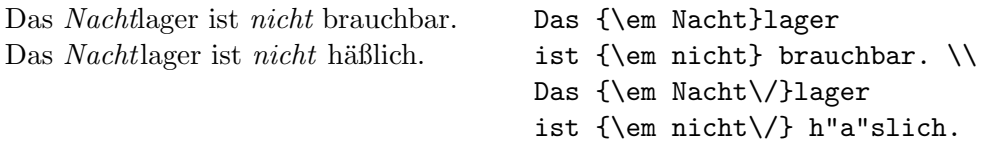

LAT<sub>E</sub>X 2<sub>ε</sub> kann in den meisten Fällen die Korrektur automatisch durchführen, wozu der Befehl

\emph{hervorgehobener Text}

benutzt wird. Sollte die Korrektur nicht erwunscht sein, so ist ¨

\emph{hervorgehobener Text\nocorr}

zu benutzen. Dabei muß \nocorr unmittelbar vor der schließenden Klammer stehen. LATEX  $2\varepsilon$  fügt **\nocorr** bereits automatisch vor einem Punkt und einem Komma ein, so daß der Befehl \nocorr nur in Ausnahmefällen benötigt wird.

Werden innerhalb eines hervorgehobenen Textes nochmals Wörter hervor $gehoben$ , so nimmt  $\mathbb{H}T_F X$  dafür eine aufrechte Schrift.

### <span id="page-23-0"></span>2.8 Umgebungen

Die Kennzeichnung von speziellen Textteilen, die anders als im normalen Blocksatz gesetzt werden sollen, erfolgt mittels sogenannter Umgebungen (environments) in der Form

\begin{name} text \end{name}

Umgebungen sind Gruppen. Sie können auch ineinander geschachtelt werden, dabei muß aber die richtige Reihenfolge beachtet werden:

\begin{aaa}...\begin{bbb}...\end{bbb}...\end{aaa}

#### <span id="page-23-1"></span>2.8.1 Zitate (quote, quotation, verse)

Die quote-Umgebung eignet sich für kürzere Zitate, hervorgehobene Sätze und Beispiele. Der Text wird links und rechts eingerückt:

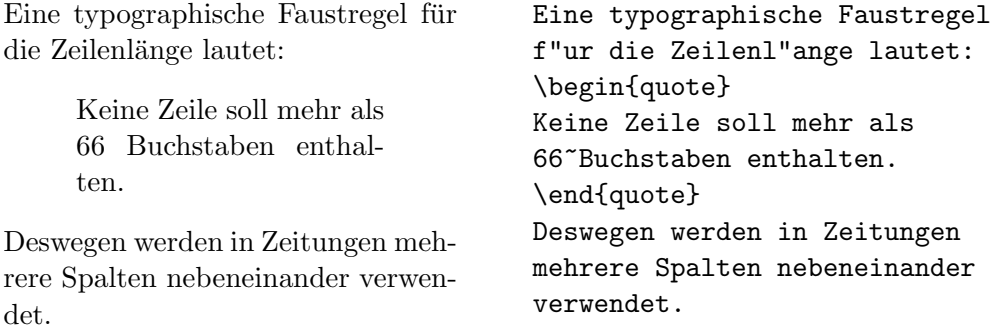

Die quotation-Umgebung unterscheidet sich in den Standardklassen (vgl. Abbildung [1](#page-9-2) auf Seite [10](#page-9-3)) von der quote-Umgebung dadurch, daß Absätze durch Einzüge gekennzeichnet werden. Sie ist daher für längere Zitate, die aus mehreren Absätzen bestehen, geeignet.

Die verse-Umgebung eignet sich für Gedichte und für Beispiele, bei denen die Zeilenaufteilung wesentlich ist. Die Verse (Zeilen) werden durch \\ getrennt, Strophen durch Leerzeilen.

### <span id="page-24-0"></span>2.8.2 Listen (itemize, enumerate, description)

Die Umgebung itemize eignet sich für einfache Listen (siehe Abbildung [3\)](#page-24-1). Die Umgebung enumerate eignet sich für numerierte Aufzählungen (siehe Abbildung [4](#page-25-0)). Die Umgebung description eignet sich fur Beschreibungen (siehe ¨ Abbildung [5](#page-25-1)).

<span id="page-24-1"></span>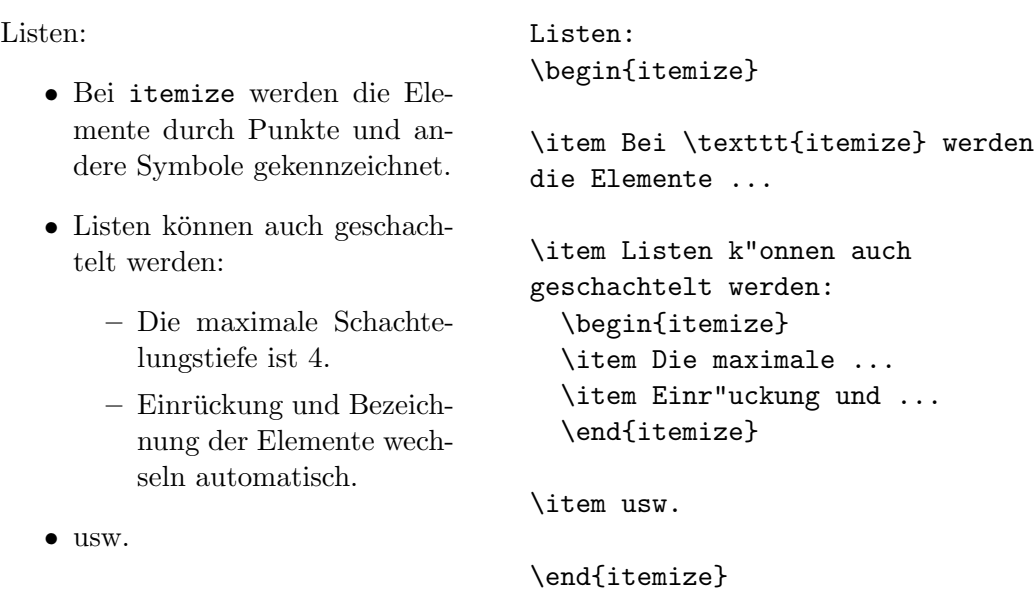

Aufzählungen: 1. Bei enumerate werden die Elemente mit Ziffern oder Buchstaben numeriert. 2. Die Numerierung erfolgt automatisch. 3. Listen können auch geschachtelt werden: (a) Die maximale Schachtelungstiefe ist 4. (b) Einrückung und Bezeichnung der Elemente wechseln automatisch. 4. usw. Aufz"ahlungen: \begin{enumerate} \item Bei \texttt{enumerate} werden die Elemente ... \item Die Numerierung ... \item Listen k"onnen auch geschachtelt werden: \begin{enumerate} \item Die maximale ... \item Einr"uckung und ... \end{enumerate} \item usw. \end{enumerate}

<span id="page-25-0"></span>Abbildung 4: Beispiel für enumerate

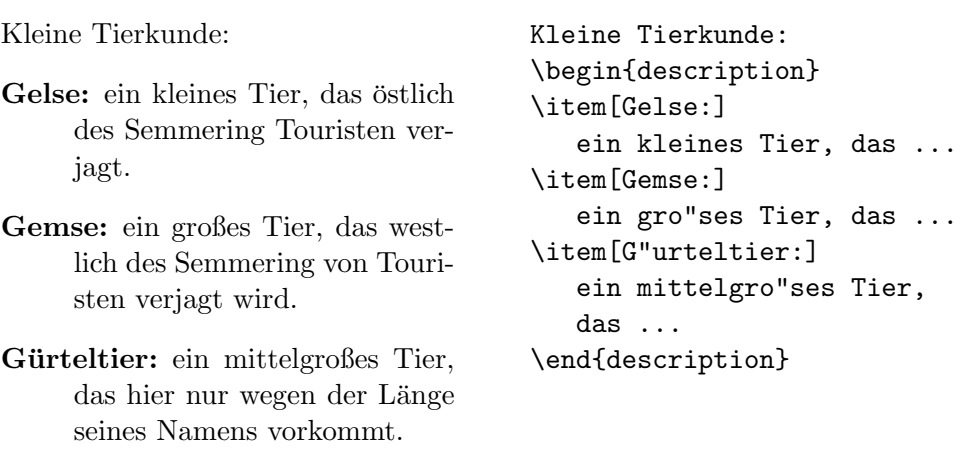

<span id="page-25-1"></span>Abbildung 5: Beispiel für description

### <span id="page-26-0"></span>2.8.3 Linksbündig, rechtsbündig, zentriert (flushleft, flushright, center)

Die Umgebungen flushleft und flushright bewirken links- bzw. rechtsbundi- ¨ gen Satz ("Flattersatz", d. h. ohne Randausgleich), center setzt den Text in die Mitte der Zeile. Die einzelnen Zeilen werden durch \\ getrennt. Wenn man \\ nicht angibt, bestimmt LATEX automatisch die Zeilenaufteilung (siehe Abbildung [6](#page-26-2)).

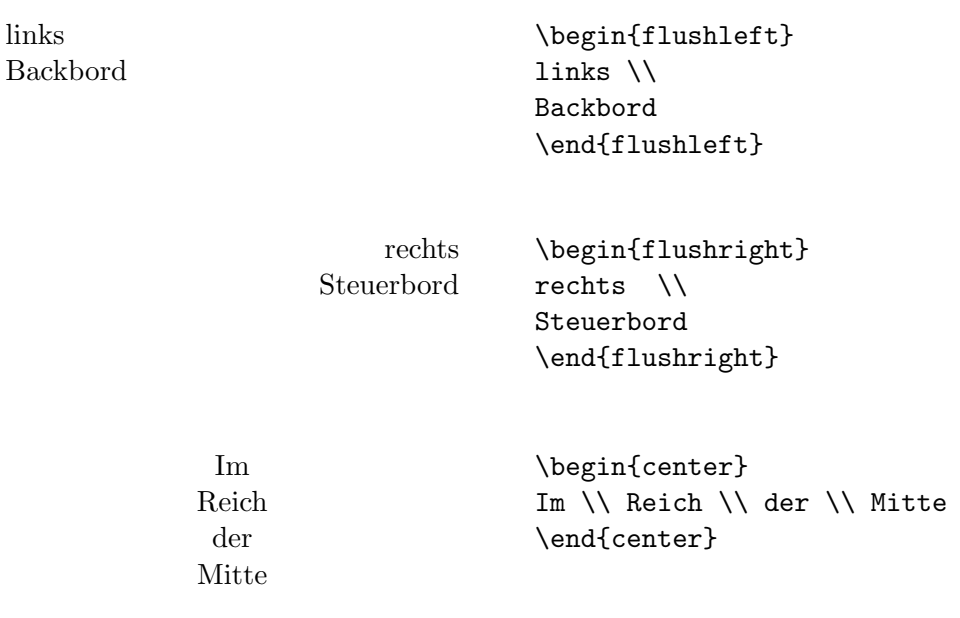

<span id="page-26-2"></span>Abbildung 6: Linksbündig, rechtsbündig und zentriert

### <span id="page-26-1"></span>2.8.4 Direkte Ausgabe (verbatim, verb)

Zwischen \begin{verbatim} und \end{verbatim} stehende Zeilen werden genauso ausgedruckt, wie sie eingegeben wurden, d. h. mit allen Leerzeichen und Zeilenwechseln und ohne Interpretation von Spezialzeichen und L<sup>A</sup>T<sub>E</sub>X-Befehlen. Dies eignet sich z. B. für das Ausdrucken eines (kurzen) Computer-Programms.

Innerhalb eines Absatzes können einzelne Zeichenkombinationen oder kurze Textstücke ebenso "wörtlich" ausgedruckt werden, indem man sie zwischen " \verb| und | einschließt. Mit diesen Befehlen wurden z. B. alle LATEX-Befehle in der vorliegenden Beschreibung gesetzt.

Der \dots-Befehl ... Der \verb|\dots|-Befehl \dots

Die verbatim-Umgebung und der Befehl \verb dürfen nicht innerhalb von Parametern von anderen Befehlen verwendet werden.

<span id="page-27-1"></span>Abbildung 7: R. Black, Ganz in weiß

### <span id="page-27-0"></span>2.8.5 Abbildungen (figure)

Zwischen \begin{figure} und \end{figure} stehender Text – bzw. der mit \vspace angegebene Platz fur das Einkleben eines Bildes – wird automatisch ¨ an eine Stelle gesetzt, wo er komplett hinpaßt, ohne durch einen Seitenwechsel zerrissen zu werden. Mit \caption{...} setzt man die Bezeichnung der Abbildung. Dabei ist nur der Text anzugeben, das Wort "Abbildung" und die fortlaufende Nummer werden von L<sup>AT</sup>EX hinzugefügt. Bei Abbildungen ist es allgemein üblich, die Bezeichnung unter das Bild zu setzen. Mit **\label** und \ref kann man die Nummer der Abbildung im Text ansprechen.

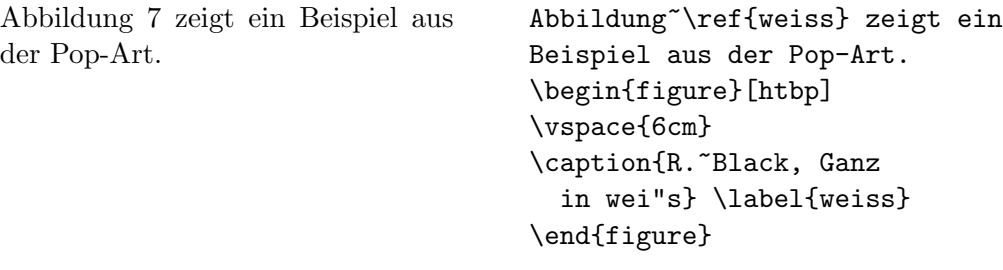

Die Plazierung einer Abbildung kann beeinflußt werden, indem man eine beliebige Kombination der folgenden Kennbuchstaben als zusätzlichen Parameter angibt:

- h (here) an der Stelle der figure-Umgebung
- t (top) am Kopf einer Seite
- b (bottom) am Fuß einer Seite
- p (page) auf einer eigenen Seite fur Abbildungen ¨

Wird dieser Parameter angegeben, muß er unmittelbar hinter \begin{figure} stehen, eingeschlossen in eckige Klammern [...]. Wird der Parameter weggelassen, so gilt tbp als Voreinstellung ("plaziere die Abbildung am Seitenanfang; falls das nicht möglich ist, am Seitenende oder – falls auch das nicht geht – auf einer eigenen Seite").

#### 2.8 Umgebungen 29

Eine Abbildung, die nicht plaziert werden konnte, wird von LATEX immer weiter nach hinten verschoben (und schiebt alle weiteren Abbildungen vor sich her!), bis ein neues Kapitel beginnt, das Dokument zu Ende ist, oder der Befehl

### \clearpage

eingegeben wird.

LATEX 2ε kennt einen weiteren Plazierungsparameter, ! 'bang', der voruber- ¨ gehend alle Plazierungsbeschränkungen aufhebt. Bang muß immer zusammen mit mindestens einem der vier anderen Parameter benutzt werden.

Der Befehl \label muß nach dem \caption-Befehl stehen, sonst stimmt die Numerierung nicht.

### <span id="page-28-0"></span>2.8.6 Tafeln (table)

Tafeln werden analog zu den Abbildungen zwischen \begin{table} und \end{table} gesetzt. Die Befehle \caption, \label und \ref wirken analog. Bei Tafeln sind beide möglichen Konventionen verbreitet: Die Bezeichnung wird entweder immer *über* oder immer *unter* die Tafel gesetzt.

Für das Zusammensetzen der Tafel wird meistens die tabbing- oder die tabular-Umgebung verwendet, die im folgenden beschrieben werden. Man kann aber auch andere Strukturen (z. B. enumerate oder description) oder beliebigen Text verwenden. Abbildung [8](#page-28-2) enthält eine Skizze für eine solche Schachtelung von Umgebungen.

```
\begin{table}
\caption{...} \label{...}
  \begin{center}
    \begin{tabular}{...}
    ...
    \end{tabular}
  \end{center}
\end{table}
```
<span id="page-28-2"></span>Abbildung 8: Aufbau einer table-Umgebung

#### <span id="page-28-1"></span>2.8.7 Tabulatoren (tabbing)

In der tabbing-Umgebung kann man Tabulatoren ähnlich wie an Schreibmaschinen setzen und verwenden. Der Befehl \= setzt eine Tabulatorposition, \kill bedeutet, daß die " Musterzeile" nicht ausgedruckt werden soll, \> springt zur nächsten Tabulatorposition, und  $\setminus \setminus$  trennt die Zeilen.

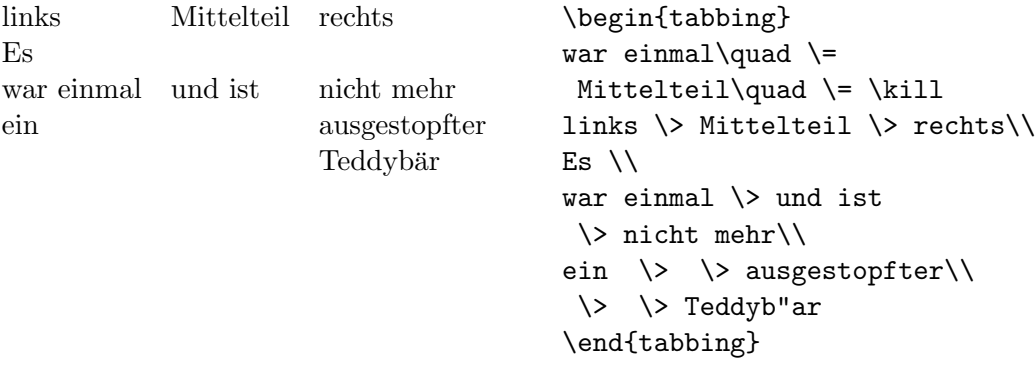

### <span id="page-29-0"></span>2.8.8 Tabellen (tabular)

Die tabular-Umgebung dient zum Setzen von Tabellen, bei denen L<sup>AT</sup>EX automatisch die benötigte Spaltenbreite bestimmt, und bei der auch spezielle Eigenschaften wie Rechtsbündigkeit und Hilfslinien vereinbart werden können.

Im Parameter des Befehls \begin{tabular}{...} wird das Format der Tabelle angegeben. Dabei bedeutet  $1$  eine Spalte mit linksbündigem Text,  $r$  eine mit rechtsbündigem, c eine mit zentriertem Text, p{breite} eine Spalte der angegebenen Breite mit mehrzeiligem Text, | einen senkrechten Strich.

Innerhalb der Tabelle bedeutet & den Sprung in die nächste Tabellenspalte, \\ trennt die Zeilen, \hline (an Stelle einer Zeile) setzt einen waagrechten Strich.

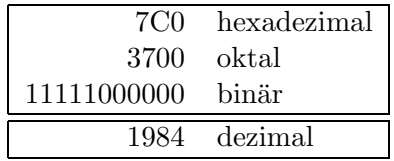

\begin{tabular}{|rl|} \hline 7C0 & hexadezimal \\ 3700 & oktal \\ 11111000000 & bin"ar \\ \hline\hline 1984 & dezimal  $\setminus$ \hline \end{tabular}

#### <span id="page-29-1"></span>2.9 Literaturangaben

Mit der thebibliography-Umgebung kann man ein Literaturverzeichnis drukken. Darin beginnt jede Literaturangabe mit \bibitem. Als Parameter wird ein Name vereinbart, unter dem die Literaturstelle im Text mit \cite zitiert werden kann, und dann folgt der Text der Literaturangabe. Die Numerierung erfolgt automatisch. Der Parameter bei \begin{thebibliography} gibt die maximale Breite dieser Nummernangabe an, also z. B.  $\{99\}$  für maximal zweistellige Nummern.

Das Zitieren der Literaturstelle im Text erfolgt jeweils mit dem Befehl \cite. Beispiel:

<span id="page-30-0"></span>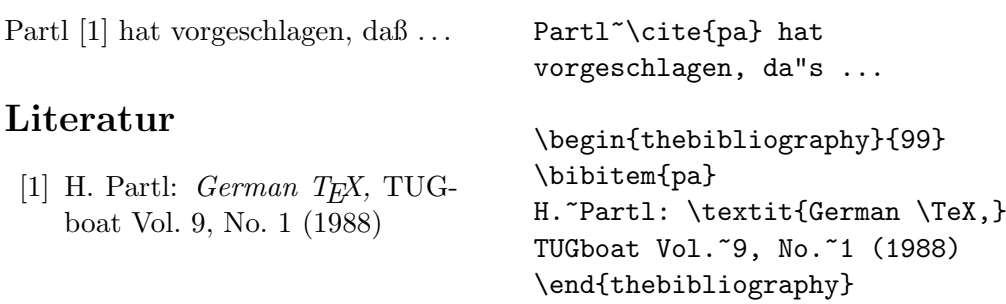

Anstelle einer durchlaufenden Numerierung des Literaturverzeichnisses kann man auch eigene Marken für die Titel verwenden. Dazu ist beim \bibitem-Befehl ein zusätzlicher Parameter anzugeben.

<span id="page-30-1"></span>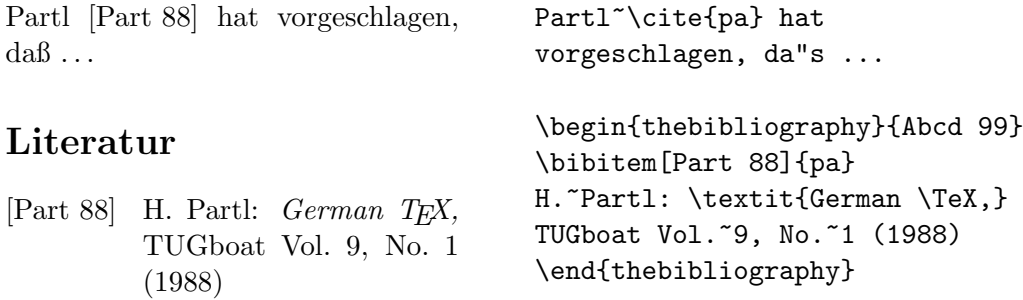

## <span id="page-31-0"></span>3 Setzen von mathematischen Formeln

### <span id="page-31-1"></span>3.1 Allgemeines

Mathematische Textteile innerhalb eines Absatzes werden zwischen \( und \) oder zwischen \$ und \$ oder zwischen \begin{math} und \end{math} eingeschlossen. Als mathematische Texte gelten sowohl komplette mathematische Formeln als auch einzelne Variablennamen, die sich auf Formeln beziehen, griechische Buchstaben, das Hoch- und Tiefstellen von Texten und diverse Sonderzeichen.

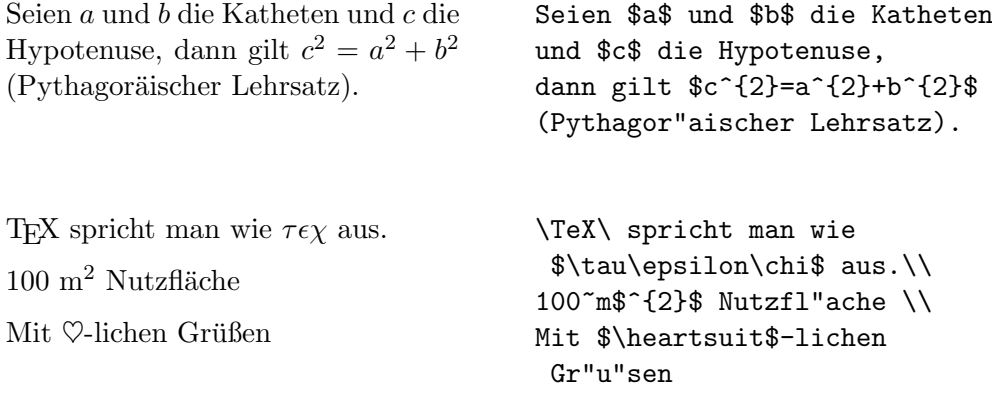

Größere mathematische Formeln oder Gleichungen setzt man besser in eigene Zeilen. Wenn sie keine Gleichungsnummer erhalten sollen, stellt man sie dazu zwischen \begin{displaymath} und \end{displaymath} oder zwischen \[ und \]; wenn sie eine Gleichungsnummer erhalten sollen, stellt man sie zwischen \begin{equation} und \end{equation}.

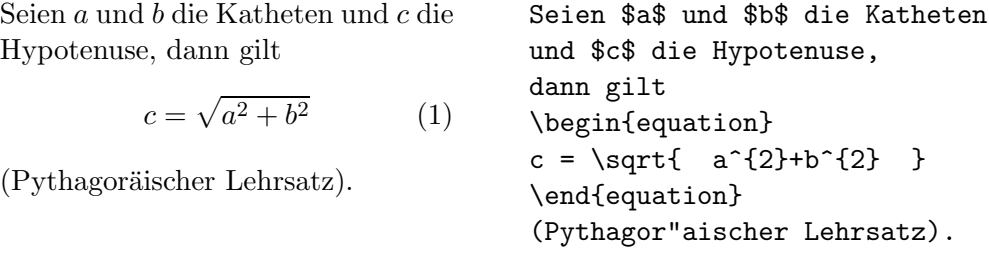

Mit \label und \ref kann man die Gleichungsnummern im Text ansprechen.

<span id="page-31-2"></span>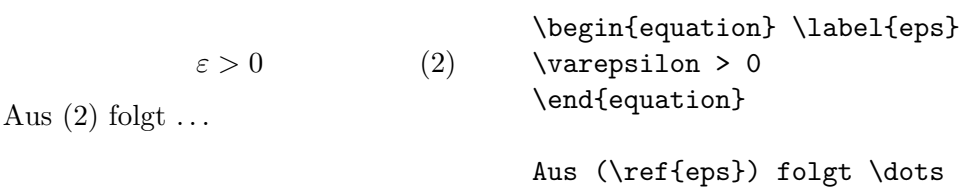

Das Setzen im mathematischen Modus unterscheidet sich vom Text-Modus vor allem durch folgende Punkte:

1. Leerstellen und Zeilenwechsel haben bei der Eingabe keine Bedeutung, alle Abstände werden nach der Logik der mathematischen Ausdrücke automatisch bestimmt oder müssen durch spezielle Befehle wie \, oder \qquad angegeben werden.

> $\forall x \in \mathbf{R} : \qquad x^2 \ge 0 \qquad (3)$ \begin{equation} \forall x \in \mathbf{R}:  $\qquad x^{2} \geq 0$ \end{equation}

- 2. Leerzeilen sind verboten (Mathematische Formeln mussen innerhalb eines ¨ Absatzes stehen).
- 3. Jeder einzelne Buchstabe wird als Name einer Variablen betrachtet und entsprechend gesetzt (kursiv mit zusätzlichem Abstand). Will man innerhalb eines mathematischen Textes normalen Text (in aufrechter Schrift, mit Wortabständen) setzen, muß man diesen in \textrm{...} einschließen.

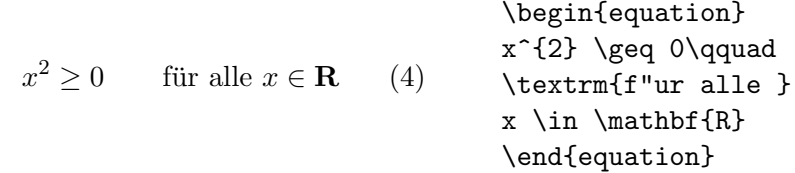

#### <span id="page-32-0"></span>3.2 Elemente in mathematischen Formeln

In diesem Abschnitt werden die wichtigsten Elemente, die in mathematischen Formeln verwendet werden, kurz beschrieben. Eine Liste aller verfügbaren Sym-bole enthält Abschnitt [3.5](#page-37-0).

Kleine griechische Buchstaben werden als \alpha, \beta, \gamma, \delta, usw. eingegeben, große griechische Buchstaben als \mathrm{A}, \mathrm{B}, \Gamma, \Delta, usw.

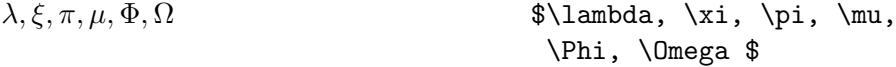

Weiters gibt es eine Fülle von **mathematischen Symbolen**: von  $\in$  über  $\Rightarrow$  bis  $\infty$  (siehe Abschnitt [3.5\)](#page-37-0).

Mathematische Symbole können in LATEX  $2\varepsilon$  aus einer Auswahl von Alphabeten genommen werden.

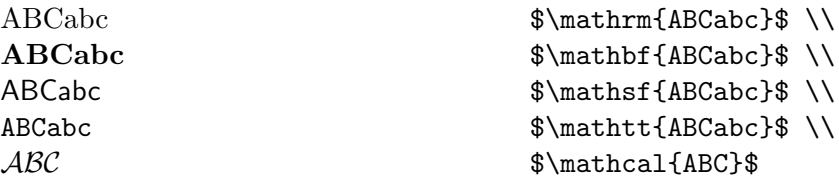

Die kalligraphischen Buchstaben (\mathcal) gibt es nur als Großbuchstaben. Die Euler Fraktur Fonts erhält man durch Laden des Pakets eufrak, das den Alphabetbefehl \mathfrak definiert.

ABCabc \$\mathfrak{ABCabc}\$

Exponenten und Indizes können mit den Zeichen  $\hat{\ }$  und \_ hoch- bzw. tiefgestellt werden.

 $a_1$  $x^2$  $e^{-\alpha t}$  a  $a_{ii}^3$  $a_{1}$ \$ \qquad  $x^{2}$  \qquad \$e^{-\alpha t}\$ \qquad \$a^{3}\_{ij}\$

Das Wurzelzeichen wird mit \sqrt, n-te Wurzeln werden mit \sqrt[n] eingegeben. Die Größe des Wurzelzeichens wird von L<sup>AT</sup>EX automatisch gewählt.

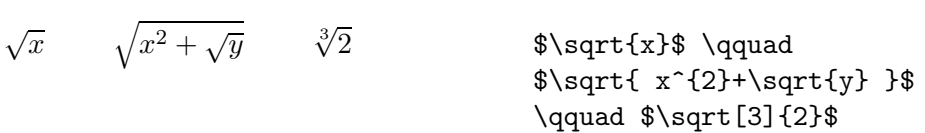

Die Befehle \overline und \underline bewirken waagrechte Striche direkt über bzw. unter einem Ausdruck.

 $\frac{m+n}{m+n}$  \$\overline{m+n}\$

Die Befehle \overbrace und \underbrace bewirken waagrechte Klammern über bzw. unter einem Ausdruck.

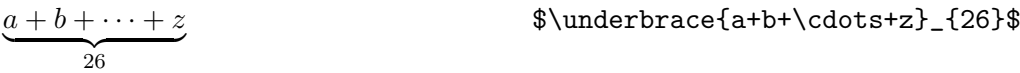

Um mathematische Akzente wie Pfeile oder Schlangen auf Variablen zu setzen, gibt es die in Tabelle [6](#page-38-0) auf Seite [39](#page-38-3) angeführten Befehle. Längere Tilden und Dächer, die sich über mehrere (bis zu 3) Zeichen erstrecken können, erhält man mit \widetilde bzw. \widehat. Ableitungszeichen werden mit ' (Apostroph) eingegeben.

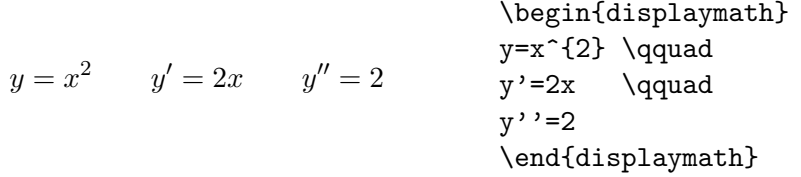

Mathematische Funktionen werden in der Literatur üblicherweise nicht kursiv (wie die Namen von Variablen), sondern in "normaler" Schrift dargestellt. LAT<sub>E</sub>X stellt die folgenden Befehle für mathematische Funktionen zur Verfügung:

 $1\frac{1}{2}$ 

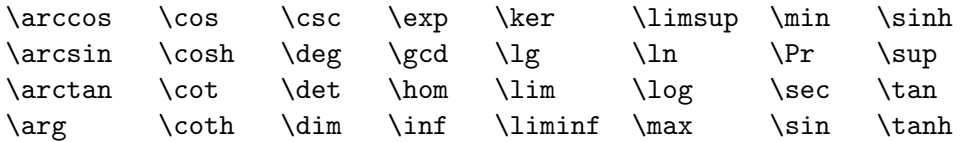

Für die Modulo-Funktion gibt es zwei verschiedene Befehle: \bmod für den binären Operator a mod b und \pmod{...} für die Angabe in der Form  $x \equiv a$  $(mod b).$ 

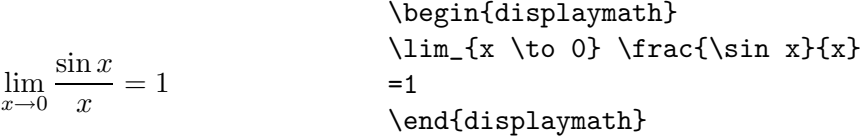

Ein Bruch (fraction) wird mit dem Befehl  $\frac{\ldots}{\ldots}$  gesetzt. Für einfache Brüche kann man aber auch den Operator / verwenden.

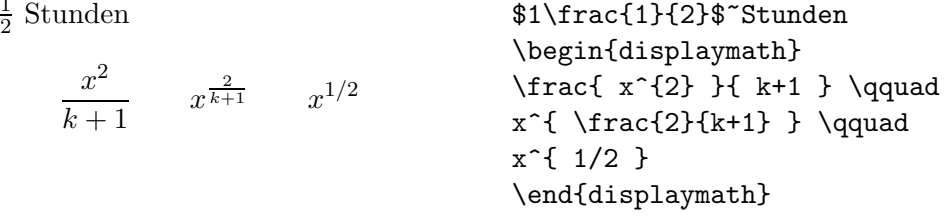

Binomial-Koeffizienten können in der Form {...\choose...} gesetzt werden. Mit dem Befehl **\atop** erhält man das Gleiche ohne Klammern.

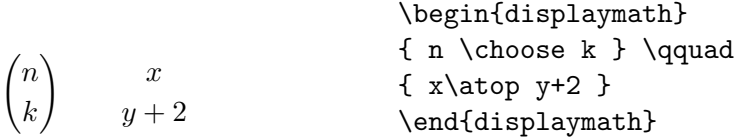

Das Integralzeichen wird mit \int eingegeben, das Summenzeichen mit \sum. Die obere und untere Grenze wird mit ^ bzw. \_ wie beim Hoch-/Tiefstellen angegeben.

Normalerweise werden die Grenzen neben das Integralzeichen gesetzt (um Platz zu sparen), durch Einfügen des Befehls **\limits** wird erreicht, daß die Grenzen oberhalb und unterhalb des Integralzeichens gesetzt werden.

Beim Summenzeichen hingegen werden die Grenzen bei der Angabe von \nolimits oder im laufenden Text neben das Summenzeichen gesetzt, ansonsten aber unter- und oberhalb.

 $\sum_{n=1}^{\infty}$  $i=1$  $\int_0^{\frac{\pi}{2}}$ 0  $+\infty$ −∞

\begin{displaymath}  $\sum_{i=1}^{n} \qquad \qquad$  $\int_{0}^{\frac{\pi}{2}} \qquad$ \int \limits\_{-\infty}^{+\infty} \end{displaymath}

Für Klammern und andere Begrenzer gibt es in TFX viele verschiedene Symbole (z. B.  $\left( \langle \|\hat{\mathbf{r}} \rangle \right)$ . Runde und eckige Klammern können mit den entsprechenden Tasten eingegeben werden, geschweifte mit \{, die anderen mit speziellen Befehlen (z. B. \updownarrow).

Setzt man den Befehl **\left vor öffnende Klammern und den Befehl \right** vor schließende, so wird automatisch die richtige Größe gewählt.

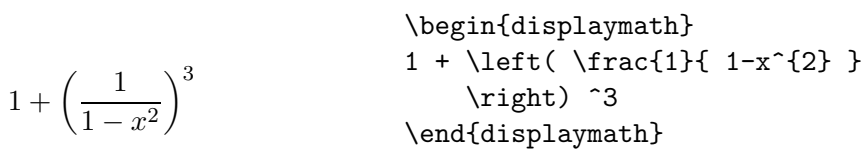

In manchen Fällen möchte man die Größe der Klammern lieber selbst festlegen, dazu sind die Befehle \bigl, \Bigl, \biggl und \Biggl anstelle von \left und analog \bigr etc. anstelle von \right anzugeben.

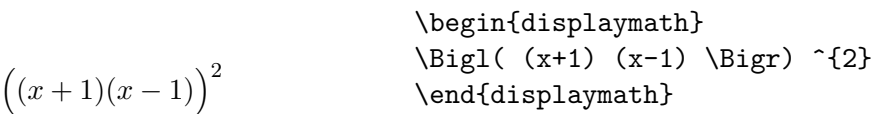

Um in Formeln 3 Punkte (z. B. für  $1, 2, \ldots, n$ ) auszugeben, gibt es die Befehle \ldots und \cdots. \ldots setzt die Punkte auf die Grundlinie (low), \cdots setzt sie in die Mitte der Zeilenh¨ohe (centered). Außerdem gibt es die Befehle \vdots für vertikal und \ddots für diagonal angeordnete Punkte.

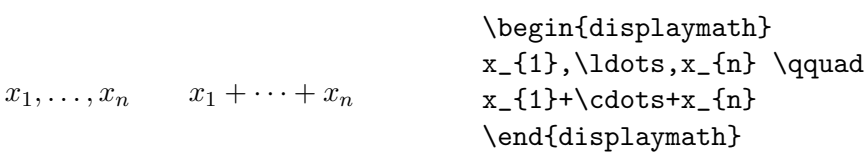

### <span id="page-35-0"></span>3.3 Nebeneinander Setzen

Wenn man mit den von TEX gewählten **Abständen** innerhalb von Formeln nicht zufrieden ist, kann man sie mit expliziten Befehlen verändern. Die wichtigsten sind \, für einen sehr kleinen Abstand,  $\iota$  für einen mittleren,  $\iota$ quad und **\qquad** für große Abstände sowie \! für die Verkleinerung eines Abstands.

\begin{displaymath}

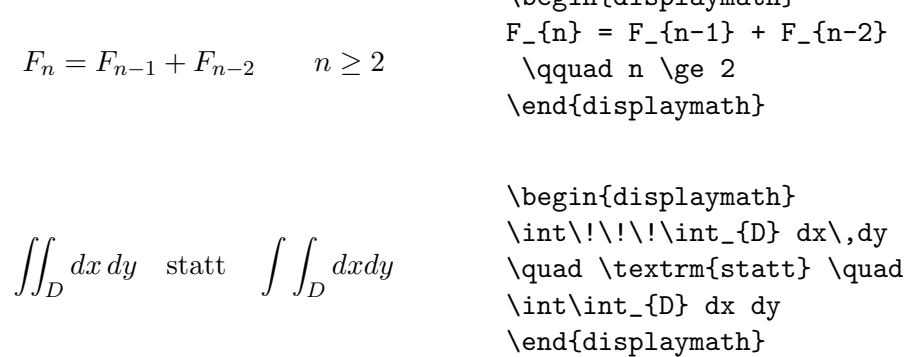

### <span id="page-36-0"></span>3.4 Übereinander Setzen

Für Matrizen u. ä. gibt es die array-Umgebung, die ähnlich wie die tabular-Umgebung funktioniert. Der Befehl \\ trennt die Zeilen.

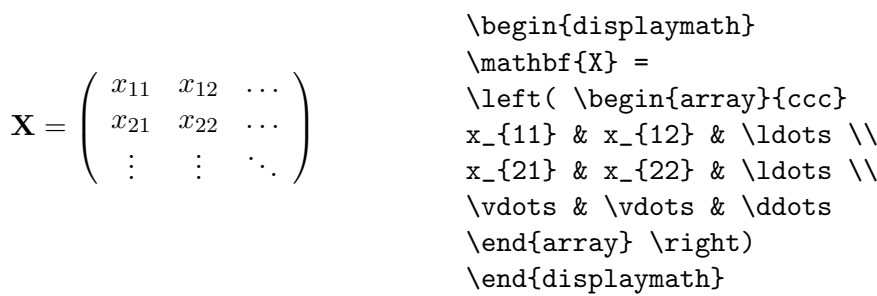

\left und \right mussen stets paarweise auftreten. Soll eine der beiden ¨ Klammern entfallen, kann man sich dadurch helfen, daß man unmittelbar hinter \left bzw. \right einen "." setzt.

```
x =\int y falls y > 0z + y sonst
                              \begin{displaymath}
                              x =\left\{ \begin{array}{ll}
                              y & \textrm{falls $y>0$} \\
                              z+y & \textrm{sonst}
                              \end{array} \right.
                              \end{displaymath}
```
Für mehrzeilige Formeln oder Gleichungssysteme verwendet man die Umgebungen eqnarray und eqnarray\* statt equation. Bei eqnarray erhält jede Zeile eine eigene Gleichungsnummer, bei eqnarray\* wird ebenso wie bei displaymath keine Nummer hinzugefügt. Für Gleichungssysteme, die eine gemeinsame Nummer erhalten sollen, kann man eine array-Umgebung innerhalb der equation-Umgebung verwenden.

Die Umgebungen eqnarray und eqnarray\* funktionieren wie eine 3-spaltige Tabelle der Form {rcl}, wobei die mittlere Spalte für das Gleichheits- oder Ungleichheitszeichen verwendet wird, nach dem die Zeilen ausgerichtet werden sollen. Der Befehl \\ trennt die Zeilen.

 $f(x) = \cos x$  (5)  $f'(x) = -\sin x \quad (6)$  $\int_0^x$ 0  $f(y)dy = \sin x$  (7) \begin{eqnarray}  $f(x) \& = \& \cos x$ f'(x)  $\& = \& -\sin x$  \\  $\int_{0}^{x} f(y) dy$ = & \sin x \end{eqnarray}

Für Gleichungssysteme, die eine gemeinsame Nummer erhalten sollen, kann man innerhalb der equation-Umgebung eine array-Umgebung verwenden.

$$
\sin^{2} x + \cos^{2} x = 1
$$
\n
$$
\sin x \cdot \cos x = 1
$$
\n
$$
\begin{array}{rcl}\n\text{begin{pmatrix}\n} \text{begin{pmatrix}\n} \text{begin{pmatrix}\n} \text{right}\n} \text{right}\n\end{pmatrix} \\
\text{for } 1\n\end{pmatrix}\n\end{array}\n\end{array}\n\end{array}\n\end{array}\n\end{array}\n\begin{array}{rcl}\n\text{end{array}\n\end{array}
$$

Zu lange Gleichungen werden von L<sup>AT</sup>EX nicht automatisch abgeteilt. Der Autor muß bestimmen, an welcher Stelle abgeteilt und wie weit eingerückt werden soll. Meistens verwendet man dafür eine der beiden folgenden Varianten:

$$
\begin{array}{r}\n\begin{array}{r}\n\text{begin{equation}{r}\n\end{equation{r}}\n\sin x = x - \frac{x^3}{3!} + \frac{x^5}{5!} - \frac{x^7}{1!} + \frac{x^7}{1!} + \frac{x^7}{2!} + \frac{x^8}{1!} + \frac{x^7}{1!} + \cdot\end{array}\n\end{array}
$$
\n
$$
\begin{array}{r}\n\text{begin{equation}{r}\n\end{equation{r}}\n\end{array}
$$

$$
\begin{array}{c}\n\begin{array}{c}\n\begin{array}{c}\n\begin{array}{c}\n\begin{array}{c}\n\begin{array}{c}\n\end{array} & \text{else}\n\end{array} \\
\text{cos } x = 1 - \frac{x^2}{2!} + \frac{x^4}{4!} - \frac{x^6}{6!} + \cdots \\
\begin{array}{c}\n\begin{array}{c}\n\end{array} & \text{else}\n\end{array} & \text{for all } x \text{ and }\n\end{array} \\
\end{array}
$$
\n
$$
\begin{array}{c}\n\begin{array}{c}\n\end{array} & \text{for all } x \text{ and }\n\end{array} & \text{for all } x \text{ and }\n\end{array}
$$
\n
$$
\begin{array}{c}\n\begin{array}{c}\n\end{array} & \text{for all } x \text{ and }\n\end{array} & \text{for all } x \text{ and }\n\end{array}
$$

Der Befehl \nonumber bewirkt, daß an diese Stelle keine Gleichungsnummer gesetzt wird. Der Befehl \lefteqn ermöglicht Ausnahmen von der Spaltenaufteilung innerhalb eqnarray. Genauere Informationen enthalten [\[1,](#page-58-0) [3\]](#page-58-2).

### <span id="page-37-0"></span>3.5 Liste der mathematischen Symbole

In den folgenden Tabellen sind alle Symbole angeführt, die standardmäßig im mathematischen Modus verwendet werden können. Die mit \* versehenen Symbole sind in  $\mathbb{E} \mathbb{E} \mathbb$ Symbole stehen zur Verfügung, wenn man das Paket amssymb verwendet (siehe  $z. B. [6]$  $z. B. [6]$  $z. B. [6]$  $z. B. [6]$  $z. B. [6]$ .

### <span id="page-38-0"></span>Tabelle 6: Mathematische Akzente

<span id="page-38-3"></span>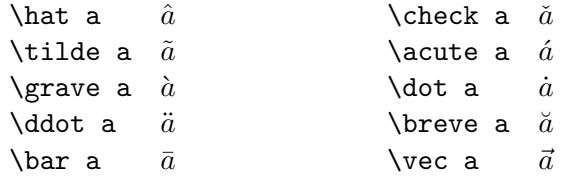

### <span id="page-38-1"></span>Tabelle 7: Kleine griechische Buchstaben

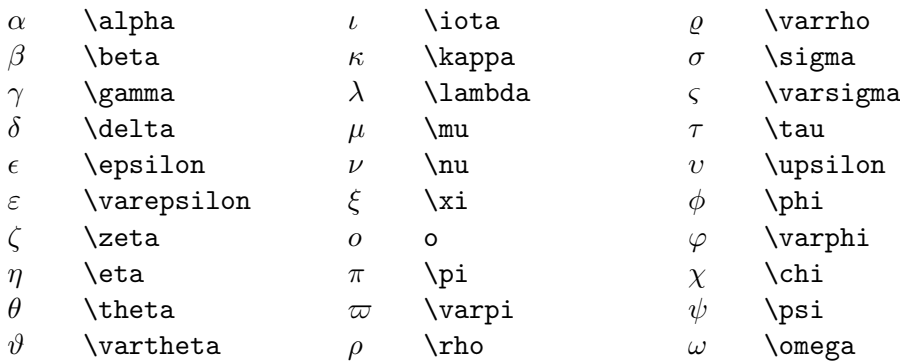

# <span id="page-38-2"></span>Tabelle 8: Große griechische Buchstaben

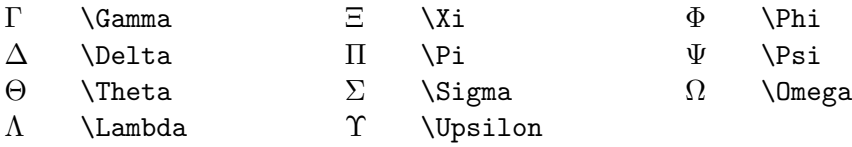

<span id="page-39-0"></span>Tabelle 9: Verschiedene sonstige Symbole (\* benötigt Paket latexsym)

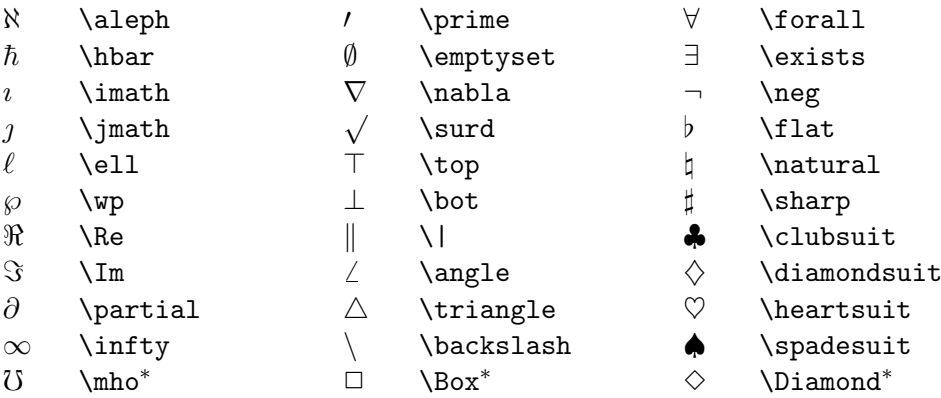

<span id="page-39-1"></span>Tabelle 10: "Große" Operatoren

 $\sum$   $\sum$  \sum  $\bigcap$  \bigcap  $\odot$   $\odot$   $\backslash$  bigodot  $\prod$   $\prod$  \prod  $\bigcup$   $\bigcup$  $\begin{array}{ccc} & \text{ } & \text{ } \\ \cup & \text{ } & \text{ } \\ \cup & \text{ } & \text{ } \\ \end{array}$  $\text{II}$   $\text{I}$  \coprod  $\text{II}$  ||  $\Box$  \bigsqcup  $\oplus$  \bigoplus  $\int \int \int \mathrm{int} \qquad \bigvee \bigvee$  $\vee$   $\vee$   $\vee$   $\vee$   $\vee$   $\vee$   $\vee$   $\vee$ \biguplus  $\oint$  g  $\lambda$   $\lambda$  $\wedge \bigwedge$  \bigwedge

<span id="page-40-0"></span>Tabelle 11: Binäre Operatoren

|          | $\ddot{}$       |                   |                  |             |                |
|----------|-----------------|-------------------|------------------|-------------|----------------|
| $\pm$    | \pm             | ſΙ                | \cap             | V           | \vee           |
| 干        | \mp             | U                 | \cup             | Λ           | \wedge         |
|          | \setminus       | ₩                 | \uplus           | $\oplus$    | \oplus         |
|          | \cdot           | П                 | \sqcap           | $\ominus$   | \ominus        |
| $\times$ | $\verb \times $ | П                 | \sqcup           | ⊗           | \otimes        |
| $\ast$   | \ast            | ◁                 | \triangleleft    | Ø)          | \oslash        |
| $\star$  | \star           | $\triangleright$  | \triangleright   | $(\bullet)$ | \odot          |
| ♦        | \diamond        |                   | \wr              | ÷           | <b>\dagger</b> |
| $\circ$  | \circ           |                   | \bigcirc         | ţ           | \ddagger       |
|          | \bullet         | Λ                 | \bigtriangleup   | Ш           | \amalg         |
|          | \div            | $\overline{\vee}$ | \bigtriangledown |             |                |

<span id="page-40-1"></span>Tabelle 12: Relationen (\* benötigt Paket latexsym)

| $\,<\,$       | ≺              | $\rm{>}$     | >                   | $=$       | =                   |
|---------------|----------------|--------------|---------------------|-----------|---------------------|
| $\leq$        | \leq           | $\geq$       | \geq                | $\equiv$  | \equiv              |
| $\prec$       | \prec          | $\succ$      | \succ               | $\sim$    | \sim                |
| $\preceq$     | \preceq        | $\succeq$    | \succeq             | $\simeq$  | \simeq              |
| $\ll$         | \11            | $\gg$        | \gg                 | $\asymp$  | \asymp              |
| $\subset$     | \subset        | ⊃            | \supset             | $\approx$ | \approx             |
| $\subseteq$   | \subseteq      | $\supseteq$  | \supseteq           | $\cong$   | \cong               |
| $\sqsubseteq$ | \sqsubseteq    | $\supseteq$  | \sqsupseteq         | $\bowtie$ | \bowtie             |
| $\in$         | \in            | $\supseteq$  | \ni                 | ⋈         | $\lambda$ Join $^*$ |
| Н             | \vdash         | ⊣            | \dashv              | ⊨         | \models             |
|               | \smile         |              | \mid                | ≐         | \doteq              |
|               | $\verb \from $ |              | \parallel           | ⊥         | \perp               |
| Е             | sqsubset*      |              | sqsupset*           | $\propto$ | \propto             |
| ◁             | $\lambda^*$    | $\triangleq$ | \unlhd <sup>*</sup> | ⊳         | $\verb \rhd"$       |
|               |                | $\geq$       | \unrhd*             |           |                     |

# <span id="page-41-0"></span>Tabelle 13: Negationen

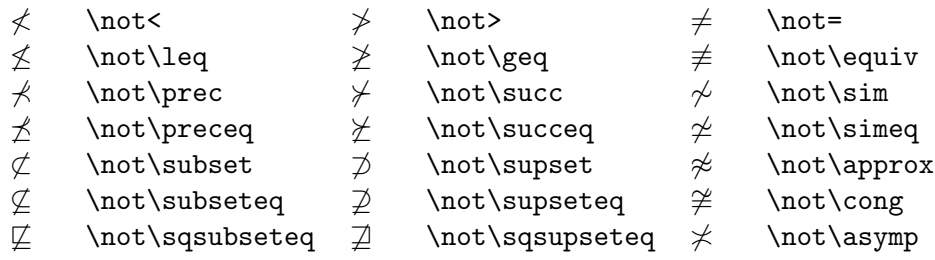

<span id="page-41-1"></span>Tabelle 14: Pfeile (\* benötigt Paket latexsym)

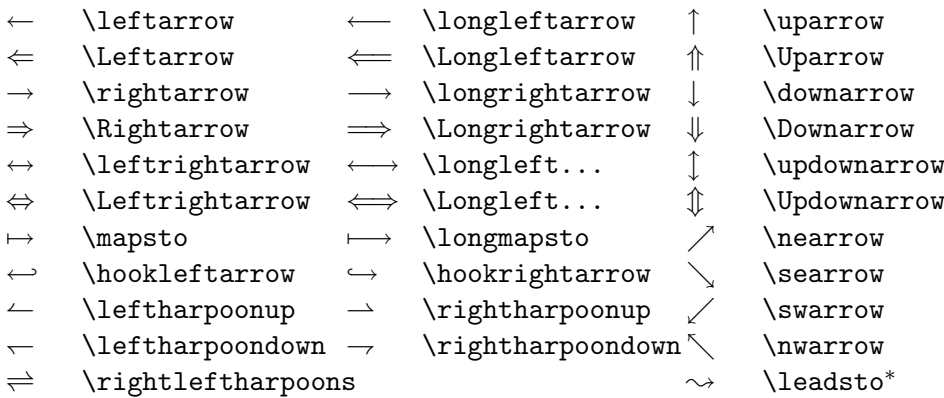

<span id="page-41-2"></span>Tabelle 15: Klammern

|         |         | <b>\lceil</b> | \rceil  |
|---------|---------|---------------|---------|
| \langle | \rangle | \lfloor       | \rfloor |
|         |         |               |         |
| \lbrack | \rbrack | \lbrace       | \rbrace |

### <span id="page-42-0"></span>Tabelle 16: Synonyme

Für manche Symbole stehen mehrere verschiedene Befehle zur Verfügung.

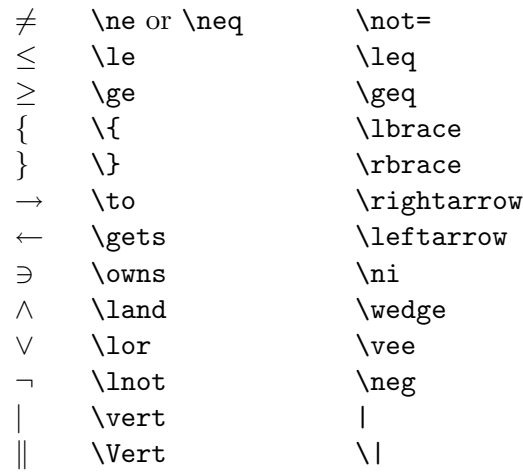

<span id="page-42-1"></span>Tabelle 17: Nicht-mathematische Symbole

Die folgenden Symbole sind im Text-Modus verfügbar:

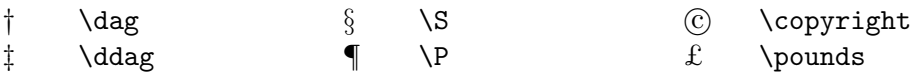

# <span id="page-43-0"></span>4 Spezialitäten

Das komplette Menü der Spezialitäten, die von LATFX serviert werden, ist in [[1](#page-58-0), [3](#page-58-2)] beschrieben. Hier soll nur auf einige besondere "Bonbons" hingewiesen werden.

### <span id="page-43-1"></span>4.1 Schriftarten und -größen (Fonts)

Normalerweise wählt LATEX die geeigneten Schriftarten und Schriftgrößen auf Grund der Befehle aus, die die logische Struktur des Textes angeben (Überschriften, emphasize usw.). In Spezialfällen kann die Schriftart und -größe auch explizit mit den in den Tabellen [18](#page-43-2) und [19](#page-44-3) angeführten Befehlen gewechselt werden.

Die Verwendung dieser Befehle erfolgt analog zum Befehl \em innerhalb von Gruppen, für kurze Textstücke sollen die Formen \text..., die wie der Befehl \emph ein Argument haben, benutzt werden.

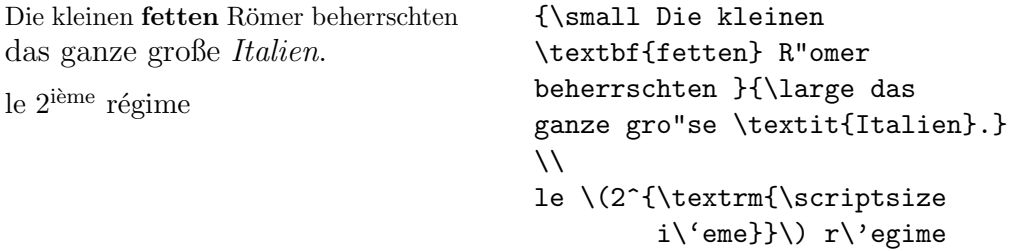

Die Größen-Befehle verändern auch die Zeilenabstände auf die jeweils dazu passenden Werte – aber nur, wenn die Leerzeile, die den Absatz beendet, innerhalb des Gültigkeitsbereichs des Größenbefehls liegt. Damit korrekte Zeilenabst¨ande verwendet werden, darf daher die schließende geschweifte Klammer nicht zu früh kommen, sondern erst nach einer Leerzeile oder einem explizit mit dem Befehl \par eingefügten Absatzende!

Je weniger verschiedene Schriftarten man verwendet, desto lesbarer und schöner wird das Schriftstück.

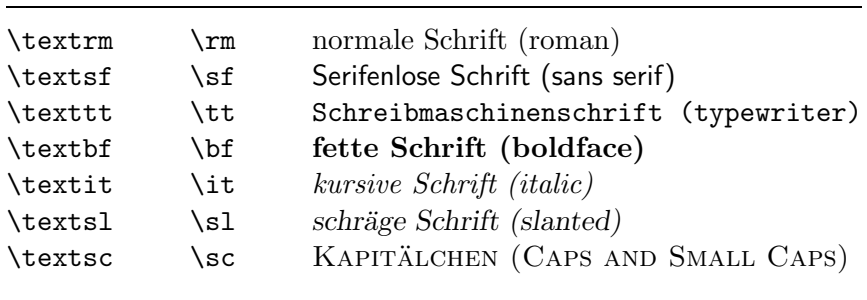

<span id="page-43-2"></span>Tabelle 18: Schriftarten

<span id="page-44-4"></span>

| \tiny               | winzig kleine Schrift             |
|---------------------|-----------------------------------|
| \scriptsize         | sehr kleine Schrift (wie Indizes) |
| \footnotesize       | kleine Schrift (wie Fußnoten)     |
| $\sum_{\substack{1$ | kleine Schrift                    |
| \normalsize         | normale Schrift                   |
| \large              | große Schrift                     |
| \Large              | größere Schrift                   |
| <b>LARGE</b>        | sehr große Schrift                |
| \huge               | riesig groß                       |
| \Huge               | gigantisch                        |

<span id="page-44-3"></span>Tabelle 19: Schriftgrößen

### <span id="page-44-0"></span>4.2 Abstände

### <span id="page-44-1"></span>4.2.1 Zeilenabstand

Um in einem Schriftstück größere Zeilenabstände, als in der Document Class vorgesehen ist, zu verwenden, gibt es in LATEX  $2\varepsilon$  den Befehl **\linespread:** 

für "eineinhalbzeilige" Ausgabe: num, United States At 1.3} für "doppelzeilige" Ausgabe: num "dopperzennge<br>
\linespread{1.6}

### <span id="page-44-2"></span>4.2.2 Spezielle horizontale Abstände

Die Abstände zwischen Wörtern und Sätzen werden von L<sup>AT</sup>EX automatisch gesetzt. Sonstige horizontale Abstände kann man mit dem Befehl

\hspace{länge}

bewirken. Wenn der Abstand auch am Beginn oder Ende einer Zeile erhalten bleiben soll, muß \hspace\* statt \hspace geschrieben werden. Die Längenangabe besteht im einfachsten Fall aus einer Zahl und einer Einheit. Die wichtigsten Einheiten sind in Tabelle [20](#page-45-1) angeführt.

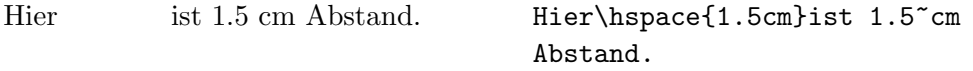

Die Befehle in Tabelle [21](#page-45-2) sind Abkürzungen für spezielle horizontale Abstände. Der Befehl \hfill kann dazu dienen, einen vorgegebenen Platz auszufüllen. Beispiele für die Verwendung von  $\, \cdot \,$ und  $\hbar$ ill:

", Parsifal' dauert länger als , Cats'."  $"\langle \rangle, Parsifal'$  dauert l"anger als ,Cats'."'

<span id="page-45-1"></span>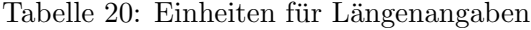

| mm       | Millimeter                                               |
|----------|----------------------------------------------------------|
| $\rm cm$ | $Zentimeter = 10$ mm                                     |
| in       | Inch $\approx 25$ mm                                     |
| pt       | Point $\approx \frac{1}{72}$ in $\approx \frac{1}{3}$ mm |
| em       | proportional zur Zeichenbreite des aktuellen Fonts       |
| ex       | proportional zur Zeichenhöhe des aktuellen Fonts         |
|          |                                                          |

<span id="page-45-2"></span>Tabelle 21: Horizontale Abstände

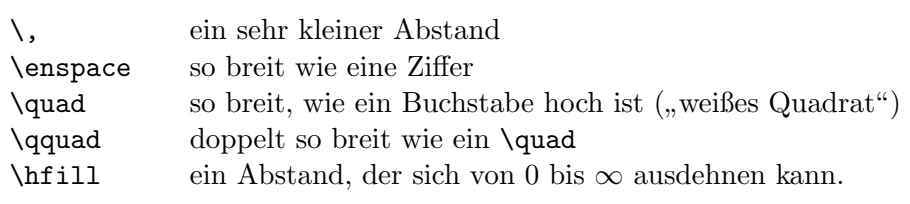

links rechts links\hfill rechts

#### <span id="page-45-0"></span>4.2.3 Spezielle vertikale Abstände

Die Abstände zwischen Absätzen, Kapiteln usw. werden von L<sup>AT</sup>EX automatisch bestimmt. In Spezialfällen kann man zusätzliche Abstände zwischen zwei Absätzen mit dem Befehl

### $\sqrt{v}$ space{länge}

bewirken. Dieser Befehl sollte immer zwischen zwei Leerzeilen angegeben werden. Wenn der Abstand auch am Beginn oder Ende einer Seite erhalten bleiben soll, muß \vspace\* statt \vspace geschrieben werden. Die Befehle in Tabel-le [22](#page-45-3) sind Abkürzungen für spezielle vertikale Abstände. Der Befehl  $\forall$ fill in

<span id="page-45-3"></span>Tabelle 22: Vertikale Abstände

Verbindung mit \pagebreak[4] kann dazu dienen, Text an den unteren Rand einer Seite zu setzen oder vertikal zu zentrieren.

Zusätzliche Abstände zwischen zwei Zeilen *innerhalb* eines Absatzes oder einer Tabelle erreicht man mit dem Befehl

 $\setminus$ [länge]

### <span id="page-46-0"></span>4.3 Briefe (letter)

Wenn man als Document Class letter angibt, kann man zwischen \begin{document} und \end{document} einen oder mehrere Briefe schreiben.

Mit \signature und \address definiert man Name und Adresse des Absenders. \begin{letter}{...} beginnt einen Brief an den im Parameter mit Name und Adresse angegebenen Empfänger. \opening{...} und \closing{...} schreiben die Anrede und den abschließenden Gruß, an den automatisch die mit \signature vereinbarte Unterschrift angefügt wird. \end{letter} beendet den jeweiligen Brief.

Wenn man vor \begin{document} den Befehl \makelabels angibt, werden außerdem Adreß-Etiketten erzeugt.

Abbildung [9](#page-46-2) enthält ein Beispiel für einen Brief.

```
\documentclass[12pt,a4paper]{letter}
\usepackage{german}
\address{EDV-Zentrum der TU Wien \\
         Abt.~Digitalrechenanlage \\
         Wiedner Hauptstra"se 8--10 \\ A-1040 Wien }
\signature{Dr.~Hubert Partl}
\begin{document}
\begin{letter}{Frau Mag.~Elisabeth Schlegl \\
      EDV-Zentrum der Karl-Franzens-Universit"at \\
      Attemsgasse 25/II \\ A-8010 Graz}
\opening{Liebe Frau Schlegl,}
herzlichen Dank f"ur die Zusendung .....
..... in etwa 2--3~Wochen fertig zu sein.
\closing{Mit freundlichen Gr"u"sen}
\end{letter}
\end{document}
```
<span id="page-46-2"></span>Abbildung 9: Brief von H. P. an E. S.

#### <span id="page-46-1"></span>4.4 Einbinden von Grafiken (graphicx)

Das Paket graphicx [[7](#page-58-8), [14](#page-59-1)] bietet eine standardisierte, geräteunabhängige Schnittstelle für das Einbinden von Grafiken in L<sup>AT</sup>FX-Dokumente. Allerdings

unterstützen leider nicht alle Treiber alle Features von graphicx. Das Paket wird bereitgestellt durch

\usepackage[treiber]{graphicx}

Dabei ist als *treiber* das Programm anzugeben, das für die Ausgabe verwendet wird. Bei den LRZ-Installationen von LATEX kommen dafür konkret in Betracht:

- dvips, falls das gleichnamige Treiberprogramm verwendet wird (siehe An-hang [A.3](#page-52-1) bzw. [B.3](#page-56-0)). Bei Benutzung von dvips können PostScript- und Encapsulated PostScript-Grafiken eingebunden werden (d. h. Dateien mit den Erweiterungen .ps und .eps). dvips unterstützt alle Features des Pakets graphicx.
- pctexwin, falls PCTEX for Windows verwendet wird (siehe Anhang [A.1\)](#page-50-1).  $PCT$ <sub>F</sub>X for Windows erlaubt neben den beiden PostScript-Formaten (.ps und .eps) zusätzlich die MS-Windows-Formate Bitmap Image File (.bmp) und Meta File (.wmf). Nachteilig ist, daß  $PCTFX$  for Windows nicht alle Features des graphicx-Pakets unterstützt  $(z, B)$ . ist kein Rotieren möglich) und das Einbinden von Bildern in der Praxis nicht so zuverlässig funktioniert wie mit dvips.

Das eigentliche Einbinden von Grafiken geschieht durch den Befehl

```
\includegraphics[optionen]{datei}
```
Beim Einbinden einer EPS-Grafik werden Höhe und Breite des Bildes der Bounding Box der betreffenden Datei entnommen und automatisch berücksichtigt. Bei allen anderen Grafikformaten muß man durch die Optionen

 $n$ atheight= $h\ddot{o}he$ ,natwidth= $breite$ 

selbst dafür sorgen, daß angemessen Platz freigehalten wird. Weitere wichtige Optionen sind:

```
height=höhe (Grafik auf die angegebene Höhe skalieren)
width=breite (Grafik auf die angegebene Breite skalieren)
keepaspectratio (Grafik nicht verzerren, falls height und width
   angegeben werden)
draft (Grafik nicht einbinden, nur Platz freilassen)
scale=faktor (um den angegebenen Faktor skalieren)
angle=winkel (Grafik gegen den Uhrzeigersinn um den angegebe-
   nen Winkel rotieren; wird von PCTEX for Windows nicht un-
   terstützt)
```
Beispiel: Abbildung [10](#page-50-2) auf Seite [51](#page-50-3) dieser Schrift wurde wie folgt eingebunden:

```
\begin{figure}[hb]
  \includegraphics[width=\textwidth]{pctex.eps}
  \caption{Die PC\TeX-Oberfl"ache}
  \label{pctexwindow}
\end{figure}
```
Durch die Option width=\textwidth wurde dafür gesorgt, daß die Grafik genau auf Zeilenbreite skaliert wird.

#### <span id="page-48-0"></span>4.5 Robuste und zerbrechliche Befehle

Die meisten LATEX-Befehle sind "robust", d. h. sie liefern immer das gewünschte $\mathbb{F}_{\geq 0}$ Ergebnis.

Es gibt aber auch sogenannte "zerbrechliche" Befehle, die in bestimmten Situationen (innerhalb von sogenannten "bewegten" Parametern) nur dann richtig funktionieren, wenn man den Befehl \protect voranstellt. Zu den zerbrechlichen Befehlen z¨ahlen unter anderem die in Tabelle [19](#page-44-3) auf Seite [45](#page-44-4) angeführten Befehle, die die Schriftgröße verändern, die Befehle \cite, \ref und \pageref fur Literatur- und Querverweise und der Befehl ¨ \footnote. Es gibt also einige wenige (und sehr selten auftretende) Spezialfälle, in denen man z. B. \protect\cite statt \cite schreiben muß. Wann solche Spezialfälle auftreten, ist in [\[1,](#page-58-0) [3\]](#page-58-2) beschrieben.

### <span id="page-48-1"></span>4.6 Kompatibilität zu IATFX 2.09

Fast alle mit der alten Version LATEX 2.09 erstellten Dokumente lassen sich mit LATEX  $2 \epsilon$  fehlerfrei übersetzen. An dem Befehl **\documentstyle** erkennt LAT<sub>E</sub>X 2<sub>ε</sub> die alte Version und verwendet dann einen speziellen Kompatibilitätsmodus, in dem die Erweiterungen abgeschaltet sind.

In LATEX 2.09 geschriebene Dokumente lassen sich meistens sehr leicht nach LATEX 2ε portieren. Hierzu ist die Zeile

```
\documentstyle[optionen]{stil}
```
durch die entsprechende Angabe

```
\documentclass[optionen]{klasse}
```
zu ersetzen. Dabei ist zu beachten, daß  $\mathbb{F} \mathbb{F} \times \mathbb{Z}$  zwischen Option und Paket (package) unterscheidet und die meisten "Stiloptionen" von LATEX 2.09 zu Paketen in LAT<sub>E</sub>X 2<sub>ε</sub> werden, die mit

```
\usepackage{pakete}
```
geladen werden. Die meisten Stiloptionen von LATEX 2.09 lassen sich unver ändert mit LAT<sub>E</sub>X 2<sub> $\epsilon$ </sub> als Pakete weiterverwenden. Einige alte Optionen funktionieren nur dann als Pakete, wenn vorher das Paket rawfonts geladen wurde.

Ferner sollten alle Schriftwechsel, insbesondere in Formeln, von {\rm ...} auf \textrm{...} bzw. \mathrm{...} umgestellt werden.

### <span id="page-48-2"></span>4.7 BibT<sub>F</sub>X: Ein Werkzeug zum Erstellen von Literaturverzeichnissen

BibTEX [\[1,](#page-58-0) [2,](#page-58-1) [3](#page-58-2), [6](#page-58-3), [16,](#page-59-2) [17](#page-59-3)] ist ein Programm von Oren Patashnik, mit dessen Hilfe man aus bibliographischen Datenbanken ein Literaturverzeichnis extrahieren kann.

LATEX unterstutzt sowohl einen manuellen Aufbau von Literaturverzeich- ¨ nissen (ohne Bib $T_F X$ ) als auch eine automatische Erzeugung (mit Bib $T_F X$ ). Für den manuellen Aufbau dient das Environment thebibliography (siehe

Abschnitt [2.9](#page-29-1)). Dessen Verwendung und der Verzicht auf BibTFX ist völlig adäquat, wenn man LAT<sub>EX</sub> nur für wenige Arbeiten verwendet (z. B. für die Diplomarbeit). Verwendet man LATEX jedoch öfter, und zitiert auch immer wieder aus derselben Menge von Literatur, so empfiehlt sich der Einsatz von BibTEX. In diesem Fall speichert man sämtliche Literaturangaben in bibliographischen Datenbanken ab (BIB-Dateien), und braucht dann im L<sup>AT</sup>EX-Dokument lediglich noch anzugeben, welche Datenbanken durchsucht werden sollen (\bibliography-Befehl) und in welchem Layout das Literaturverzeichnis gesetzt werden soll (\bibliographystyle-Befehl).

### <span id="page-49-0"></span>4.8 MakeIndex: Ein Indexprozessor für PTEX

MakeIndex $[1, 2, 3, 6, 11]$  $[1, 2, 3, 6, 11]$  $[1, 2, 3, 6, 11]$  $[1, 2, 3, 6, 11]$  $[1, 2, 3, 6, 11]$  $[1, 2, 3, 6, 11]$  $[1, 2, 3, 6, 11]$  $[1, 2, 3, 6, 11]$  $[1, 2, 3, 6, 11]$  ist ein Programm von Pehong Chen, das den L<sup>AT</sup>FX-Benutzer bei der Erstellung von Indexregistern unterstützt.

LATEX kennt einen Befehl \index zur Kennzeichnung von Indexeinträgen sowie ein Environment theindex, in dem die für die Erstellung des Indexregisters notwendigen LATEX-Befehle anzugeben sind. MakeIndex bildet das Bindeglied zwischen beiden, indem es die Indexeinträge sortiert und eine fertige theindex-Umgebung generiert.

# <span id="page-50-3"></span><span id="page-50-0"></span>A LATEX an Windows-PCs

Dieser Anhang beschreibt die Handhabung von LAT<sub>E</sub>X an PCs, die unter der Oberfläche PCTEX for Windows laufen. Diese TEX-Implementierung wird an LRZ-PCs eingesetzt und steht im Rahmen einer Campuslizenz allen Einrichtungen aus dem Münchener Hochschulbereich sowie deren Angehörige (Mitarbeiter und Studenten) zur Installation auf eigenen Rechnern zur Verfügung. Informationen zum Bezug sind am WWW-Server des LRZ zu finden [\[12](#page-58-6)].

### <span id="page-50-1"></span>A.1 Arbeiten mit PCT<sub>F</sub>X for Windows

Das Programm PCT<sub>F</sub>X for Windows bietet eine integrierte Oberfläche für alle Arbeitsschritte, die beim "L<sup>A</sup>TEXen" notwendig sind: Für das Editieren von<br>LATEXE ist das Lateralistic der Lateralistic Der Lateralistic der Lateralistic der Lateralistic der Lateralistic der Lateralistic der Lateralis LATEX-Eingabedateien, das Formatieren dieser Dateien mit LATEX, das Anschauen der daraus erzeugten DVI-Dateien auf dem Bildschirm ("Previewing") sowie das Ausdrucken von DVI-Dateien auf einem angeschlossenen Drucker. Außerdem steht eine Online-Hilfe zur Verfügung.

An LRZ-PCs, die unter Windows 95 laufen, kann PCT<sub>F</sub>X for Windows wie folgt über das Startmenü aufgerufen werden:

 $Start \rightarrow Programme \rightarrow Textverarbeitung \rightarrow PCTFX \rightarrow PCTFX 2.1 (Win)$ 

Abbildung [10](#page-50-2) zeigt die PCT<sub>E</sub>X-Oberfläche mit integriertem Editor und Previewer.

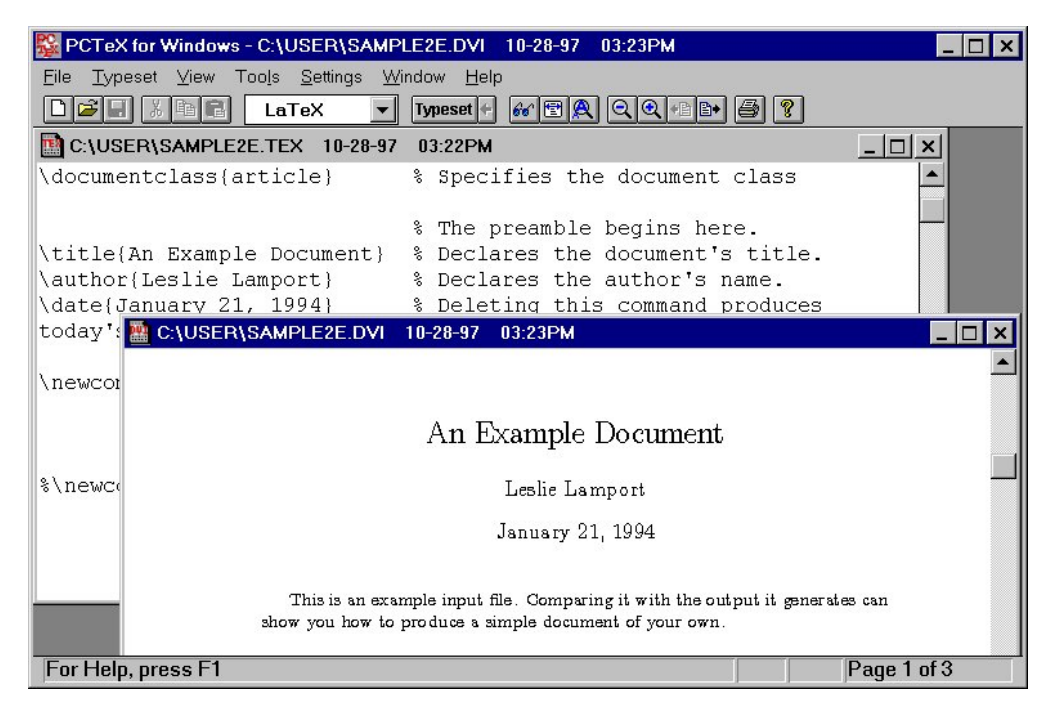

Abbildung 10: Die PCT<sub>E</sub>X-Oberfläche

<span id="page-50-2"></span>Die wichtigsten Funktionen von  $PCT_F X$  for Windows sind über die Buttons in der Toolbar-Leiste abrufbar. Die Wirkung dieser Buttons wird im folgenden kurz beschrieben; dabei wird jeweils in Klammern angegeben, wie die betreffende Funktion über die Menüleiste erreichbar ist.

Die ersten beiden Button-Gruppen enthalten die bei Windows-Applikationen üblichen Datei- und Editor-Funktionen:

- 8 T B Neue LAT<sub>EX</sub>-Datei anlegen (File  $\rightarrow$  New)
- LAT<sub>E</sub>X-Datei öffnen (File  $\rightarrow$  Open ...)
- $\Box$  LAT<sub>E</sub>X-Datei speichern (File  $\rightarrow$  Save)
- Markierten Text ausschneiden und in die Zwischenablage legen  $(Edit \rightarrow Cut)$
- Markierten Text in die Zwischenablage legen (Edit → Copy)

Inhalt der Zwischenablage an der Cursorposition einfügen (Edit  $\rightarrow$  Paste)

Die beiden nächsten Buttons dienen dem eigentlichen Typesetting:

LaTeX Menü, über das das gewünschte Format für das Typesetting eingestellt werden kann (Typeset  $\rightarrow$  Select Current Format)

**Typeset** Formatierungslauf anstoßen, und zwar unter Verwendung des aktuell eingestellten Formats (Typeset  $\rightarrow$  Typeset Using Current Format)

Funktionen für das Betrachten von DVI-Dateien auf dem Bildschirm bieten die beiden nächsten Button-Gruppen:

- DVI-Datei "previewen" (File  $\rightarrow$  View DVI ...)
- Zoom-Stufe so w¨ahlen, daß die Seite bezuglich ihrer Breite genau in das ¨ Fenster paßt (View  $\rightarrow$  Zoom to fit Page Width)
- Vergrößerungsglas. Drückt man diesen Button, so verwandelt sich der Cursor in eine Lupe, mit der man uber die Seite wandern kann. Durch ¨ nochmaliges Drücken des Buttons wird die Lupenfunktion wieder ausgeschaltet (View  $\rightarrow$  Magnifying Box)
- $\mathbb{Q}$  Nächst kleinere Zoom-Stufe wählen (View  $\rightarrow$  Zoom Down)
- $\mathbb{Q}$  Nächst größere Zoom-Stufe wählen (View  $\rightarrow$  Zoom Up)
- $\leftarrow$  Vorherige Seite anschauen (View  $\rightarrow$  Last Page)
- $\Box$ i Nächste Seite anschauen (View → Next Page)

Abgeschlossen wird die Toolbar-Leiste durch zwei Einzelbuttons:

- $\bigotimes$  DVI-Datei ausdrucken (File  $\rightarrow$  Print DVI ...)
- Online-Hilfe (Help  $\rightarrow$  Index)

### <span id="page-52-0"></span>A.2 Aufruf der L<sup>AT</sup>EX-Tools BibTEX und MakeIndex

Die beiden LATEX-Tools BibTEX (siehe Abschnitt [4.7](#page-48-2)) und MakeIndex (siehe Abschnitt [4.8](#page-49-0)) sind an LRZ-PCs in  $PCT_FX$  for Windows integriert und über das Tools-Menü zugänglich. Bei beiden Tools erscheint nach dem Aufruf ein Dateiauswahlmenü, über das man die zu bearbeitende Datei selektieren muß. Dabei erwartet BibTEX eine Datei mit der Erweiterung .aux, MakeIndex eine Datei mit der Erweiterung .idx.

### <span id="page-52-1"></span>A.3 Aufruf des PostScript-Treibers dvips

Wenn man mit PCT<sub>F</sub>X for Windows arbeitet, wird man zum Ausdrucken eines LATEX-Dokuments in der Regel die integrierte Druckfunktion verwenden (Button  $\blacksquare$ ). Bei manchen Dokumenten ist es aber notwendig oder sinnvoll, stattdessen den externen PostScript-Treiber dvips zu benutzen. Dies ist insbesondere ratsam,

- wenn große Dokumente ausgegeben werden (dvips erzeugt deutlich kompakteres PostScript und ist außerdem schneller als der integrierte Windows-Treiber),
- wenn Grafiken eingebunden werden (dvips unterstützt im Gegensatz zu  $PCT$ <sub>E</sub>X for Windows den vollen Funktionsumfang des Pakets graphicx und funktioniert problemloser).

dvips ist an LRZ-PCs innerhalb von  $PCTFX$  for Windows über das Tools-Menü zugänglich. Klickt man dvips dort an, erscheint ein Dateiauswahlmenü, über das man die zu bearbeitende DVI-Datei selektieren muß. Möchte man dvips man bestimmten Optionen starten, so muß man vor dem Aufruf folgendes tun:

Auswahl von Settings  $\rightarrow$  Configure Tools, Anklicken von &DVIPS, Eintragen der Optionen im Feld Additional Parameters.

Bitte beachten Sie, daß ein Eintrag in diesem Feld solange gilt, bis er explizit wieder geändert oder gelöscht wird. Wenn Sie PCTEX an einem LRZ-PC nutzen, sollten Sie daher eventuell vorgenommene Eintragungen unbedingt wieder löschen bevor Sie den PC verlassen. Der nächste PCTFX-Benutzer am betreffenden PC, der sich sonst über ein "merkwürdiges" Verhalten von dvips wundern würde, wird es Ihnen danken!

Einausführliche Beschreibung von dvips findet man in [[18](#page-59-4)], eine Beschreibung der wichtigsten Optionen in Anhang [B.3](#page-56-0).

## <span id="page-53-0"></span>B LATEX an Unix-Rechnern

LATEX ist am Leibniz-Rechenzentrum derzeit (Stand: 15.11.97) an folgenden Unix-Systemen installiert: am Sun-, am HP- und am IBM-Cluster sowie am Parallelrechner IBM SP2. In diesem Anhang wird die Handhabung von L<sup>AT</sup>EX an diesen Rechnern beschrieben.

### <span id="page-53-1"></span>B.1 Wichtige Kommandos

Tabelle [23](#page-54-0) enthält eine Übersicht über die wichtigsten Kommandos, die man beim Arbeiten mit LAT<sub>EX</sub> benötigt. Sie stehen an den oben genannten Unix-Systemen des LRZ im Verzeichnis / client/bin zur Verfügung.

Beim Aufruf der Kommandos darf die Dateinamenerweiterung weggelassen werden, wenn es sich um die Standarderweiterung handelt. Man darf also z. B. statt "latex story.tex" kurz "latex story" oder statt "xdvi story.dvi &"<br>der story.text der story.html in the story. kurz "xdvi story &" schreiben, da LAT<sub>E</sub>X-Dateien standardmäßig auf ".tex" und DVI-Dateien standardmäßig auf ".dvi" enden.

#### <span id="page-53-2"></span>B.2 Previewing unter X-Window mit xdvi

Mit xdvi kann man mit LATEX formatierte Dokumente (bzw. allgemein DVI-Dateien) unter X-Window "previewen". Das Programm wird aufgerufen durch

$$
\verb|xdvi| < \n Optionen > \n | < \n DVI-Datei > \n < \n
$$

Einige Eigenschaften von xdvi:

- Das Programm bietet die Möglichkeit, die Ausgabe bezüglich mehrerer (Integer-)Faktoren zu skalieren. Es existiert ein Vergrößerungsglas zur Betrachtung eines kleinen Ausschnittes des Bildschirms in maximaler Vergrößerung.
- xdvi kann über Tastatureingaben, aber auch durch das Anklicken von Buttons am rechten Rand des Fensters bedient werden. Es existieren Scroll-Bars zur Bewegung des Bildes im Fenster.
- Während des Previewing kann die Re-Initialisierung des Programms und das erneute Einlesen der DVI-Datei angestoßen werden. Dadurch können nacheinander mehrere Versionen einer DVI-Datei betrachtet werden, ohne daß xdvi ständig neu gestartet werden muß.

### <span id="page-53-3"></span>B.2.1 Optionen beim Aufruf von xdvi

Es sollen hier nur die wichtigsten Optionen des Previewers aufgeführt werden. Die vollständige Liste läßt sich in der man-page xdvi(1) nachlesen.

+n gibt die erste anzuzeigende Seite an. Wird + ohne Seitennummer angegeben, erscheint die letzte Seite. Voreinstellung: erste Seite des Dokuments.

| latex      | Formatierung der Eingabedatei mit IATFX.                                                             |
|------------|----------------------------------------------------------------------------------------------------|
|            | Aufruf: latex < LATEX-Datei>                                                                         |
| tex        | Formatierung der Eingabedatei mit Plain-TFX.                                                         |
|            | Aufruf: tex < $T_F X$ -Datei>                                                                        |
| xdvi       | Preview-Programm zum Anschauen von DVI-Dateien unter                                                 |
|            | X-Window.                                                                                            |
|            | Aufruf: xdvi $\vert \langle \textit{Optionen} \rangle \vert \langle \textit{DVI-Datei} \rangle \$    |
|            | Siehe auch Abschnitt B.2                                                                             |
| dvips      | PostScript-Druckertreiber für DVI-Dateien.                                                           |
|            | Aufruf: dvips $\vert \langle \textit{Optionen} \rangle \vert \langle \textit{DVI-Datei} \rangle$     |
|            | Siehe auch Abschnitt B.3                                                                             |
| bibtex     | IATEX-Tool zum Erstellen von Literaturverzeichnissen.                                                |
|            | Aufruf: bibtex $\vert \langle \textit{Optionen} \rangle \vert \langle \textit{AUX-Datei} \rangle$    |
|            | Siehe auch Abschnitt 4.7 sowie man-page bibtex (1)                                                   |
| makeindex  | Allgemeines Tool zur Indexerstellung, das insbesondere in                                            |
|            | Verbindung mit IAT <sub>F</sub> X verwendbar ist.                                                    |
|            | Aufruf: makeindex $\vert \langle \textit{Optionen} \rangle \vert \langle \textit{IDX-Datei} \rangle$ |
|            | Siehe auch Abschnitt 4.8 sowie man-page makeindex(1)                                                 |
| latex2html | IATFX- nach HTML-Konverter.                                                                          |
|            | Aufruf: latex2html [<0ptionen>] < LATFX-Datei>                                                       |
|            | Weitere Infos: latex2html -h                                                                         |
| mf         | Metafont, ein Programm zur Erzeugung von TFX-Fonts                                                   |
|            | (xdvi und dvips rufen Metafont automatisch auf, wenn ein                                             |
|            | benötigter Font nicht vorhanden ist).                                                                |
|            | Aufruf: $m f \sim Optionen$ $\geq$ Metafont-Datei                                                    |
|            | Aufruf und weitere Infos siehe man-page mf (1)                                                       |
| dviconcat  | Konkatenieren von DVI-Dateien                                                                        |
|            | (am Sun-Cluster nicht verfügbar).                                                                    |
|            | Aufruf und weitere Infos siehe man-page dviconcat (1)                                                |
| dviselect  | Extrahieren gewisser Seiten aus DVI-Dateien                                                          |
|            | (am Sun-Cluster nicht verfügbar).                                                                    |
|            | Aufruf und weitere Infos siehe man-page dviselect(1)                                                 |

<span id="page-54-0"></span>Tabelle 23:  $\text{L}\Omega\text{F}X\text{-}\text{Kommandos}$ an Unix-Rechnern des  $\text{L}\text{R}\text{Z}$ 

- $-s$  n legt den Skalierungsfaktor fest, der beim Aufruf von  $xdvi$  aktiv sein soll. Es sind die Werte 1 bis 4 möglich. Voreinstellung ist 3.
- -hush unterdrückt alle xdvi-Warnungen (z. B. über undefinierte specials und im Font nicht vorhandene Zeichen).
- -expert unterdrückt die Anzeige der Buttons.
- $-density n$  legt die Strichstärke der Buchstaben fest. Die Angabe erfolgt in Prozent, höhere Werte führen zu dünneren Buchstaben. Voreinstellung ist 40.
- $-x$ offset  $\langle Dim \rangle$  Festlegung des horizontalen Offset. Die Maßeinheit muß sich ohne Leerraum an den angegebenen Zahlenwert anschließen. Erlaubt sind die Angaben in (Inch) und cm (Zentimeter). Voreinstellung: 1.0in.
- -yoffset <Dim> Festlegung des vertikalen Offset. Die Maßeinheit muß sich ohne Leerraum an den angegebenen Zahlenwert anschließen. Erlaubt sind die Angaben in (Inch) und cm (Zentimeter). Voreinstellung: 1.0in.

 $-paper \leq Format$  Erlaubt sind u. a. folgende Formatangaben:

legal:  $8.5 \times 14$  Inch a1–a7: ISO-Formate A1 bis A7 a1r-a7r: A1 bis A7 im Querformat ( $rotated$ )

Voreinstellung: a4.

 $-m \epsilon |n| < P$ Betätigung des Mouse-Buttons  $n$  erscheint. Voreinstellungen:  $200 \times 150$ ,  $400 \times 250$ ,  $700 \times 500$ .

#### <span id="page-55-0"></span>B.2.2 xdvi-Kommandos

Die Bedienung von xdvi kann sowohl mit der Maus (durch Anklicken der Buttons) als auch uber Tastatureingaben erfolgen. Ist ein Skalierungsfaktor ¨ ungleich eins eingestellt, impliziert das Drucken einer Maustaste im Anzeige- ¨ Fenster das Erscheinen eines Vergrößerungsglases, welches sich durch Bewegen der Maus verschieben läßt und verschwindet, sobald die Maustaste losgelassen wird. Durch Anklicken der Scroll-Bars kann der sichtbare Seitenausschnitt verändert werden.

Alternativ sind u. a. folgende Tastatureingaben verwendbar. Einigen von ihnen kann eine positive oder negative ganze Zahl vorausgehen.

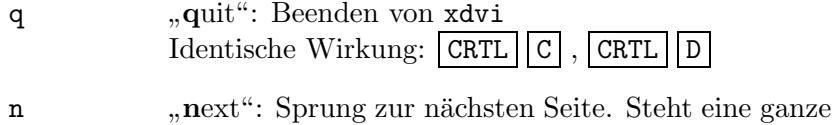

"It is the seiten seiter seiter eine gangen auch der Seiten weitergeblättert. Zahl vor dem Identische Wirkung: f, SPACE , RETURN , LF

- p "
"Previous". Sprung zur vorhergehenden sene. Seine eine ganz previous": Sprung zur vorhergehenden Seite. Steht eine ganze Identische Wirkung: b, CRTL ||H
- g schen) Nummer aufgeschlagen. Wird keine Zahl vor dem g angegiven number": Es wird die Seite mit der angegebenen (physigeben, erscheint die letzte Seite.
- $\hat{ }$ "**n**ome<br>gezeigt. home": Die aktuelle Seite wird vom oberen Rand beginnend an-Identische Wirkung: HOME
- $u, \vert \uparrow$ "up": Scrollen des Bildschirms nach oben.
- $d, \vert \downarrow$ "down": Scrollen des Bildschirms nach unten.
- $1, \leftarrow$ left": Scrollen des Bildschirms nach links.
- $r, \Box$ right": Scrollen des Bildschirms nach rechts.
- s "shrink": setzt den Skalierungsfaktor auf den angegebenen Wert.
- S setzt die Strichstärke bei skalierter Anzeige der gerasterten Fonts.
- R "rc-reau .<br>DVI-Datei. re-read": erzwingt ein erneutes Einlesen und Aufbereiten der
	- Identische Wirkung: CRTL L
- x "C<del>A</del>pert<br>Buttons. expert": wirkt als Schalter zur Anzeige bzw. Nichtanzeige der

### <span id="page-56-0"></span>B.3 Erzeugung von PostScript-Dateien mit dvips

Mit Hilfe von dvips können mit LAT<sub>E</sub>X formatierte Dokumente (bzw. allgemein DVI-Dateien) nach PostScript konvertiert werden. Das Programm wird aufgerufen durch

dvips  $\vert \langle \textit{Optionen} \rangle \vert \langle \textit{DVI-Datei} \rangle$ 

Nachfolgend die wichtigsten Optionen von dvips (eine vollständige Liste findet man in der man-page dvips(1) sowie in[[18\]](#page-59-4)):

- -pn bewirkt, daß die Ausgabe bei der Seite n beginnt. Voreinstellung: Ausgabe ab der ersten Seite des Dokuments.  $-nn$  bewirkt, daß höchstens n Seiten ausgegeben werden. Voreinstellung: 100 000.
- -ln bewirkt, daß die Ausgabe bei der Seite n endet. Voreinstellung: Ausgabe bis zur letzten Seite des Dokuments.
- -cn bewirkt, daß jede Seite n-mal ausgegeben wird: zuerst n-mal die erste Seite, dann n-mal die zweite Seite, usw. Voreinstellung ist 1.
- $-cn$  bewirkt, daß das Dokument im ganzen n-mal ausgegeben wird. Die Ausgabe dauert in diesem Falle länger als bei Verwendung der Option -c, geht aber schneller als eine n-malige Ausgabe der PostScript-Datei. Voreinstellung ist 1.
- $-h *Datename*$  bewirkt, daß die angegebene Datei als zusätzliche Header-Datei im Rahmen des PostScript userdict ausgegeben wird.
- $-m$  legt fest, daß der Einzug der Blätter über die manuelle Zuführung erfolgen soll.
- -o <Dateiname> bewirkt, daß auf die angegebene Datei ausgegeben wird. Die Angabe des Dateinamens ist optional. Wenn der Dateiname fehlt, wird eine Datei mit dem Zusatz ".ps" erzeugt.
- $-0 \leq xDim$ ,  $\leq yDim$  verschiebt den Abstand zwischen Text und linkem bzw. oberem Blattrand, und zwar um  $\langle xDim \rangle$  in der horizontalen und um  $\langle yDim \rangle$  in der vertikalen Richtung.  $\langle xDim \rangle$  und  $\langle yDim \rangle$ können u.a. in mm (Millimeter), cm (Zentimeter) und in (Inches) angegeben werden. Bei Angabe von positiven Werten wird der Text nach rechts bzw. nach unten verschoben, bei Angabe von negativen Werten nach links bzw. nach oben.
- -q schaltet in den "Quiet Mode": Es werden nur Fehlermeldungen ausgegeben, sonst nichts.
- -r bewirkt, daß die Seiten in umgekehrter Reihenfolge ausgegeben werden.
- $-xn$  erlaubt eine globale Vergrößerung des Dokuments (um den Faktor  $n/1000$ . Bei Verwendung der Original-T<sub>E</sub>X-Schriften sind nur Vergrößerungen sinnvoll, für die entsprechende Fontdateien existieren. Voreinstellung ist die in der DVI-Datei angegebene Vergrößerung. Für LAT<sub>EX</sub>-Dokumente ist dies stets 1000 (keine Vergrößerung).

### Literatur

Bücher zu L<sup>AT</sup>FX:

- <span id="page-58-0"></span>[1] L. Lamport: *Das PTFX-Handbuch*, Addison-Wesley Deutschland, 1995 (1. Auflage), ISBN 3-89319-826-1.
- <span id="page-58-1"></span>[2] Chr. Detig: Der LATEX-Wegweiser, International Thomson Publishing, 1997 (1. Auflage), ISBN 3-8266-0256-0.
- <span id="page-58-2"></span>[3] H. Kopka:  $\cancel{B}TFX - Band 1$ : Einführung, Addison-Wesley Deutschland, 1996 (2. Auflage), ISBN 3-8273-1025-3.
- [4] H. Kopka:  $\mathbb{P}T_FX$  Band 2: Ergänzungen, Addison-Wesley Deutschland, 1997 (2. Auflage), ISBN 3-8273-1229-9.
- [5] H. Kopka:  $\mathbb{R}T_FX$  Band 3: Erweiterungen, Addison-Wesley Deutschland, 1996 (1. Auflage), ISBN 3-89319-666-8.
- <span id="page-58-3"></span>[6] M. Goosens, F. Mittelbach, A. Samarin: Der LATFX-Begleiter, Addison-Wesley Deutschland, 1994 (1. Auflage), ISBN 3-89319-646-3.
- <span id="page-58-8"></span>[7] M. Goosens, S. Rahtz, F. Mittelbach: The LATEX Graphics Companion, Addison Wesley Publishing Company, 1997 (1. Auflage), ISBN 0-201-85469-4.

Bücher zu TFX:

- <span id="page-58-4"></span>[8] D. E. Knuth: The T<sub>E</sub>Xbook, Band A der Reihe Computers and Typesetting, Addison-Wesley Publishing Company, 1986, ISBN 0-201-13448-9.
- <span id="page-58-5"></span>[9] N. Schwarz: *Einführung in T<sub>E</sub>X*, Addison-Wesley Deutschland, 1991 (3. Auflage), ISBN 3-89319-345-6.

Dokumente am WWW-Server des LRZ:

- [10] A. Haarer: *Das Textsatzsystem TEX*, http://www.lrz-muenchen.de/services/software/textverarbeitung/tex
- <span id="page-58-9"></span>[11] G. Segner: *MakeIndex – Ein Indexprozessor für ET<sub>E</sub>X*, http://www.lrzmuenchen.de/services/software/textverarbeitung/makeindex
- <span id="page-58-6"></span>[12] A. Haarer: *Campuslizenz für PCT<sub>E</sub>X*, http://www.lrz-muenchen.de/services/swbezug/lizenzen/pctex

Die nachfolgend aufgeführten Schriften stehen als L<sup>AT</sup>FX-Eingabedateien zur Verfugung. Sie sind an LRZ-PCs in Unterkatalogen von  $x:\beta$ . 21\doc, an Unix-Rechnern in Unterkatalogen von /sw/share/texmf/doc zu finden.

<span id="page-58-7"></span>[13] LATEX  $2\varepsilon$ -Guides des LATEX3 Project Teams: LATEX  $2\varepsilon$  for authors (usrguide.tex),  $\cancel{B}T_F X \mathcal{Z}_\epsilon$  for class package writers (clsguide.tex),  $\angle B T_F X z_c$  font selection (fintguide.tex), Configuration options for  $\langle \mu T_F X \mathcal{Z}_{\epsilon} \rangle$  (cfgguide.tex) und  $Modifying$   $\langle \mu T_F X \mathcal{Z}_{\epsilon} \rangle$  (modguide.tex).

- <span id="page-59-1"></span>[14] D. P. Carlisle: Packages in the 'graphics' Bundle (grfguide.tex). In diesem Guide sind die Konzepte und die Bedienung des graphics-Paketes  $erklärt.$
- <span id="page-59-0"></span>[15] B. Raichle (Koordinator): Kurzbeschreibung – german.sty (Version 2.5), (germdoc.tex).
- <span id="page-59-2"></span>[16] O. Patashnik:  $BibT<sub>E</sub>Xing$  (btxdoc.tex).
- <span id="page-59-3"></span>[17] O. Patashnik: Designing BibTEX Styles (btxhak.tex).
- <span id="page-59-4"></span>[18] T. Rockiki: DVIPS: A TFX Driver (TFX-Datei dvips.tex).